Instituto de Computación Facultad de Ingeniería Universidad de la República

# **SOFTWARE GEOGRÁFICO PARA EL DISEÑO Y OPTIMIZACIÓN DE REDES DE AGUA CON FINES DE RIEGO**

*Informe de Proyecto de Grado* 

**Nicolás Coppola Omar Viera**

*Autores: Supervisores:* 

**Pablo Gini Martín Varela**

*Usuario Responsable:* 

**Pablo Rebufello** 

# **Abstract**

Debido a las grandes variaciones en las variables climáticas en los últimos tiempos, para el caso de los fenómenos climáticos de sequía en el Uruguay, la intervención humana para el riego de los cultivos ha estado en constante aumento motivado también por una demanda creciente en la cantidad y calidad de los alimentos. Los costos en la energía y materiales de las redes de riego son variables muy importantes al momento de diseñar e implementar dichas redes. Este trabajo se centra en la implementación de una aplicación geográfica que incluye funcionalidades para el diseño y optimización de redes de agua con fines de riego para cultivos en el medio rural. Desde el punto de vista técnico, la implementación de estas redes puede ser vista como un problema de Optimización Combinatoria. Este proceso de optimización se dividió en tres etapas: ubicación óptima de puntos de riego utilizando un algoritmo de barrido de superficie, la creación de la red de camino mínimo entre los puntos de riego implementando un algoritmo de construcción de árboles de Steiner y la elección óptima de cañerías a partir de valores de presión y caudal requeridos basada en funciones de costo, presión y caudal soportados. Adaptada a los algoritmos descritos anteriormente, se construye una herramienta desarrollada sobre el software geográfico ArcGis 9.3 que permite la construcción y diseño de redes de agua con fines de riego. Los resultados de la herramienta desarrollada para los ejemplos señalados en este documento muestran que los algoritmos implementados arrojaron soluciones que varían respecto a su criterio de optimización seleccionado y ofreciendo un extenso conjunto de soluciones para un caso específico.

# Índice General

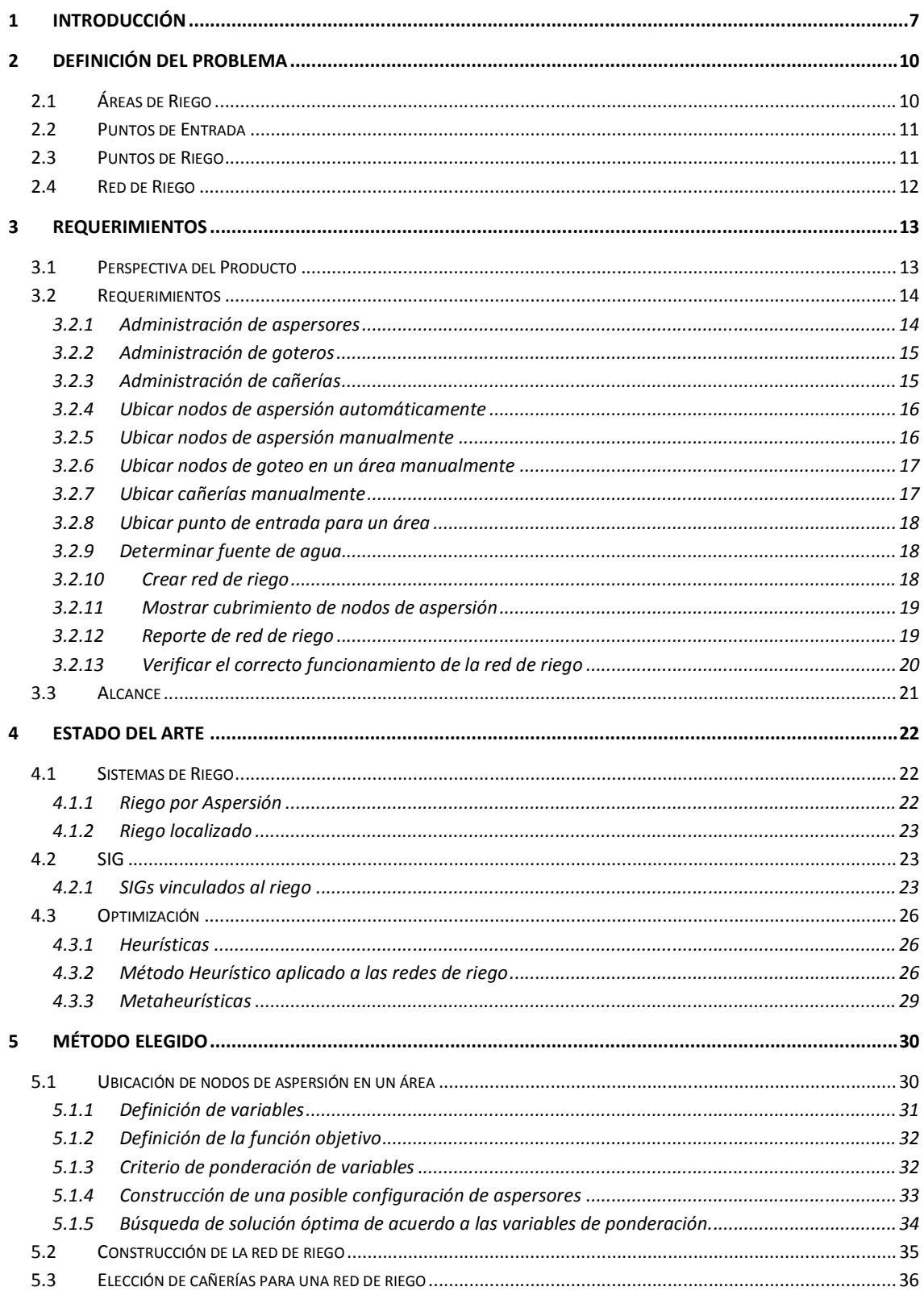

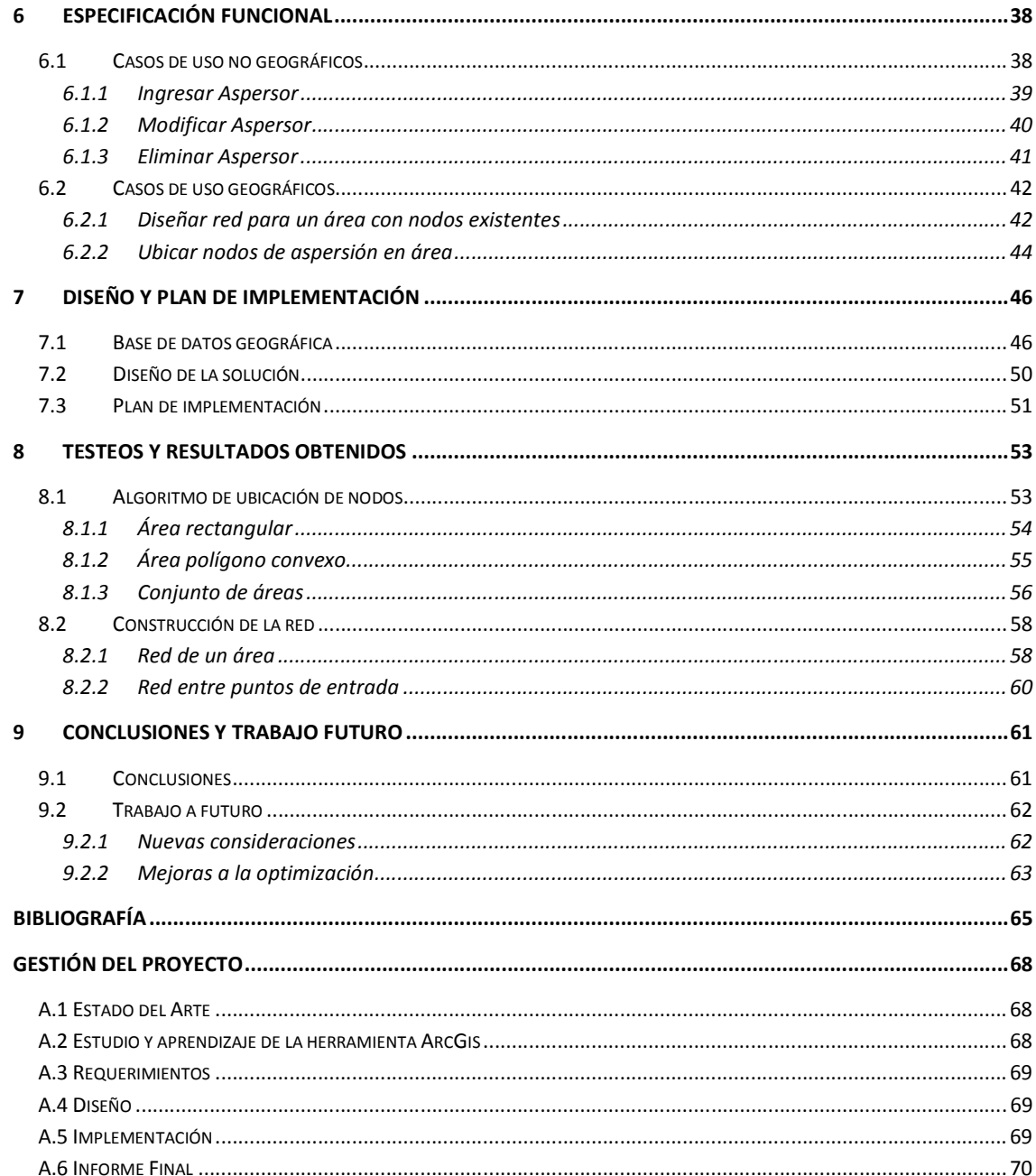

# **1 Introducción**

El problema que pretende atacar este proyecto tiene que ver con la necesidad cada día mayor de hacer un mejor uso del recurso más importante que tenemos en el planeta: el agua. Esto es así, en parte, debido a los factores climáticos adversos que se presentan con más frecuencia al igual que el mal uso que hace el hombre cada día. Particularmente en nuestro país el fenómeno climático de la sequía va en aumento año a año y trae aparejado la necesidad de recurrir de manera más frecuente al riego de los cultivos para poder seguir brindando productos en cantidad y calidad comparables con los que requieren los consumidores más demandantes.

Existen diversos factores que influyen cada día más en el diseño e implementación de redes de riego. Entre éstos se encuentran los costos asociados a la energía así como los costos de los materiales que la componen. Debido también a los problemas climáticos que afronta nuestro país todos los años, los costos de la energía son un problema grave que influye de manera muy importante en los costos de los cultivos. Sin embargo un buen diseño de la red de riego puede brindarle al usuario un beneficio considerable en materia de costos totales, lo que trae aparejado a la larga una mejor rentabilidad de sus productos y un mejor aprovechamiento y cuidado del agua.

Al momento de diseñar este tipo de redes se pretende maximizar o minimizar una función objetivo y escoger de un conjunto de soluciones finito aunque considerablemente grande, una solución aceptable. Por lo tanto la construcción de estas redes puede ser vistas desde el punto de vista técnico como un problema de Optimización Combinatoria. Este tipo de problemas por lo general buscan reducir el tamaño del conjunto de soluciones y realizar búsquedas sobre espacios más reducidos. Esto puede traer aparejado una considerable dificultad a la hora de llevar a cabo la construcción de estas redes por parte del usuario. Es por eso que con este proyecto en complemento con un trabajo interno, la empresa Ing. Consultores Asociados (ICA) (www.ica.com.uy) pretende atacar este problema mediante la creación de un conjunto de funcionalidades geográficas enfocadas en el diseño y optimización de redes de riego para cultivos en el medio rural. Dadas las características en las que se enmarca este proyecto, en referencia a tiempo de ejecución y esfuerzo asociado, es que se puede considerar este trabajo como el principio de un estudio mucho mayor que pueda abarcar por completo la problemática aquí tratada.

En este caso se busca atacar el problema del diseño, implementación y optimización de redes de riego de aspersión y por goteo. Si bien existen otros tipos de riego igualmente importantes como ser por ejemplo el riego por superficie, se limitó el dominio del problema a estos dos tipos únicamente. A su vez las redes de riego por aspersión pueden ser fijas o móviles dependiendo de las necesidades particulares. Al igual que las redes por goteo, se centra la atención de este proyecto en las redes de riego fijas.

En el documento del estado del arte, que también forma parte del resultado de este proyecto, se trabaja sobre tres temas principales: el riego, los Sistemas de Información Geográfica y la optimización. Dentro del documento se tratan de vincular estos temas, se pueden ver ejemplos de Sistemas de Información Geográfica aplicados al riego y por otra parte se describen y caracterizan métodos heurísticos que resuelven problemas de optimización. Por último se presentan los métodos metaheurísticos que son más generales que los heurísticos y que consisten en estrategias inteligentes para diseñar o mejorar procedimientos heurísticos muy generales con un alto rendimiento.

Este trabajo se centra en la construcción de un prototipo que permita diseñar y construir redes de riego utilizando algún criterio de optimización aplicando conceptos y técnicas de los puntos anteriormente mencionados.

Como propuesta de solución, se decide dividir el problema de diseño y optimización de redes de riego en tres etapas. En primer lugar se tiene que resolver la ubicación automática de nodos de aspersión en un área. Para ello es necesaria la implementación de un algoritmo basado en cubrimiento de superficies que busca soluciones de acuerdo a ciertos criterios definidos por el usuario como se explicará en el quinto capítulo. La segunda etapa consiste en la construcción del camino mínimo entre puntos de riego que, en base a una configuración dada de puntos de riego, el algoritmo de construcción de camino mínimo entre nodos une los puntos de riego a partir de un punto de entrada. Como resultado de esto se tiene una red camino mínimo entre nodos agregando puntos adicionales llamados nodos de Steiner (Prömel, y otros, 2002). En la última etapa se realiza una elección óptima de cañerías en base a valores de presión, caudal y costo.

Con respecto al diseño, no sólo se tiene que tomar en cuenta las funcionalidades sino que también se trabaja en el diseño de la base de datos geográfica. Este tipo de bases de datos permiten el almacenamiento físico de la información geográfica. Los elementos geográficos involucrados en la solución son agrupados en un único *feature dataset* (Feature Datasets, 2009) llamado Riego. Este *feature dataset* cuenta con varios *feature classes* (Feature Class, 2010), uno para cada elemento geográfico identificado. En la base de datos geográfica se cuenta también con un conjunto de datos no geográficos a ser almacenados, los cuales complementan a la información de las *feature classes*. Estos datos no geográficos están asociados, según corresponde, a las capas que contienen datos geográficos.

Para el diseño de la solución se utiliza una arquitectura en capas, siendo cada capa responsable de cumplir ciertas funciones específicas. Estas capas están organizadas jerárquicamente y cada capa hace uso de los servicios expuestos por las interfaces de las capas de niveles inferiores de la jerarquía. Las capas que se definen en la arquitectura son: *View*, encargada de la presentación de datos e interfaz con el usuario, *Domain*, provee la lógica de los algoritmos diseñados y por último *DataAccess* que provee la interfaz entre la solución diseñada y la base de datos geográfica. Adicionalmente se cuenta con un módulo llamado *Common*, que contiene las clases que son usadas a lo largo de todo el código en cualquiera de las capas. Estas clases contienen típicamente constantes, *data types*, etc.

La implementación de las funcionalidades desarrolladas es hecha de manera iterativa e incremental, es decir que en cada una de las iteraciones se agregan funcionalidades que complementan a las ya existentes. En un principio se implementan las funcionalidades más básicas que forman la base para el funcionamiento de las funcionalidades geográficas a implementar. Sobre las iteraciones finales se desarrollan los algoritmos específicos que caracterizan a la solución desarrollada. Al final de cada iteración se cuenta con una etapa de testeo de las funcionalidades implementadas, así como de las ya existentes.

En las conclusiones, se destaca el planteo de los tres objetivos planteados al comienzo del proyecto y para cada uno de ellos se explican las tareas realizadas a modo general. Estos objetivos son el relevamiento del estado del arte en lo que respecta a tipos y sistemas de riego, tecnologías actuales de SIG y heurísticas y metaheurísticas de optimización, la elaboración de un documento de requerimientos con las funcionalidades identificadas con el fin de la construcción de una herramienta final y como último objetivo se plantea la el desarrollo de una herramienta con requerimientos mínimos que resuelven el problema de diseño y construcción de redes con fines de riego de manera óptima. Luego en la sección de trabajo a futuro se comentan consideraciones adicionales y mejoras a la optimización que pueden ser útiles para trabajos futuros.

El resto de este documento se divide en ocho Capítulos. En el Capítulo 2 de plantea la definición del problema, cómo era su definición original y como fue variando esta definición. El Capítulo 3 se centra en los requerimientos, de que manera son definidos y como se agrupan los mismos. Luego en la sección de Alcance se muestran los requerimientos que quedan fuera de la implementación. A continuación en el Capítulo 4 se describe un breve resumen del estado del arte en el cual se mencionan los tres temas principales tratados en el proyecto, los sistemas de riego, los Sistemas de Información Geográfica y la Optimización. El método elegido se presenta en el Capítulo 5 haciendo una descripción de los algoritmos utilizados para la resolución del problema. La especificación funcional que se incluye en el Capítulo 6 muestra un resumen del documento de casos de uso, describiendo los casos de uso más relevantes para el proyecto. El plan de implementación y diseño describen la construcción de la base de datos geográfica, el diseño de la solución y el plan de implementación. Estos aspectos son descriptos en el Capítulo 7. Los tests y resultados obtenidos pertenecientes al Capítulo 8 muestran el desempeño de los algoritmos para distintos escenarios. En el último Capítulo se describen las conclusiones y el trabajo a futuro.

# **2 Definición del problema**

Desde la presentación del proyecto de grado se define por parte del cliente que el problema que se busca solucionar es el de la creación de una aplicación geográfica con funcionalidades para el diseño y optimización de redes de riego aplicadas a cultivos en el medio rural. Debido a la dificultad que implica la implementación de una aplicación geográfica desde cero, así como el tiempo que requiere, se establece por parte del cliente la inclusión de las funcionalidades requeridas a través de una barra de herramientas junto a las ya existentes en el sistema ArcGis (www.arcgis.com, 2010). Este sistema es una importante herramienta de manejo de información geográfica muy utilizada en la actualidad. Esto permite centralizar el esfuerzo en las funcionalidades geográficas específicas del problema al igual que en la generación de un algoritmo que determine la red óptima para regar un predio determinado.

La temática de las redes de riego abarca un universo muy grande con infinidad de variables que condicionan el problema y agregan dificultad al mismo. Es por esto que a lo largo del proyecto se fue limitando el dominio a ser tenido en cuenta, el cual se describe a continuación en este capítulo, quedando una realidad posible de abarcar en los tiempos y criterios de un proyecto de estas características.

A continuación se describen los componentes que se definen para modelar la realidad del problema planteado.

# *2.1 Áreas de Riego*

Se definen las áreas de riego  $A_i$  (i=1..n), donde cada área tiene un punto de entrada de riego y un total de litros/h. Se supone que las áreas *A<sup>i</sup>* no tienen altura y presentan propiedades homogéneas de demanda de riego, es decir que en cada punto del área *A<sup>i</sup>* la demanda de riego es constante. *A<sup>i</sup>* se determina en base a tipos de suelo, topografía, cultivo y otros elementos. Se supone que las áreas *A<sup>i</sup>* vienen dadas y no hay que determinarlas.

Existen varios factores naturales que pueden afectar al caudal requerido en un área determinada como por ejemplo la temperatura del agua, el escurrimiento o la humedad. Estos factores no son tenidos en cuenta y se supone que no existen factores de pérdida de agua al momento de regar. Se considera que la cantidad de agua que sale de la boca de un aspersor o de un dispositivo de goteo es la misma que ingresa en el área al momento de regar. Así como no se consideran los factores naturales que afectan el caudal requerido sobre el terreno, tampoco se consideran las variaciones de alturas existentes en el terreno las cuales generan pérdida de presión y caudal en las cañerías de la red. Esto afecta de manera directa sobre el diseño y la construcción de las redes.

# *2.2 Puntos de Entrada*

Se definen los puntos de entrada como los puntos por donde ingresa el agua a una determinada área. Cada punto de entrada es único por área (Imagen 1) y existe un único punto de entrada que coincide con la ubicación de la entrada de agua a todo el terreno donde se encuentran las áreas. Este punto es diferenciado con el atributo Bomba, lo que indica la presencia de la bomba hidráulica.

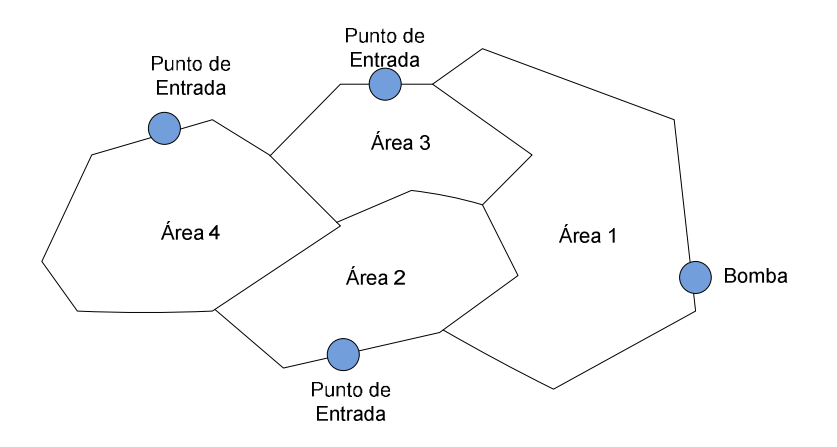

**Imagen 1 – Áreas con puntos de entrada.** 

# *2.3 Puntos de Riego*

Se determinan los puntos de riego  $PR_{ji}$  (j=1..n) para cada área  $A_i$ , los cuales pueden corresponder a puntos de riego por aspersión o por goteo.

Los puntos de aspersión pueden ser determinados de forma automática o manual. En caso de ser manual, los puntos de aspersión deben estar determinados dentro de algún área específica. En el caso de la determinación automática, se calcula la ubicación de cada *PRji*, así como el radio de riego del mismo y el ángulo de riego del aspersor.

Los puntos de aspersión cuentan con las siguientes propiedades:

- ubicación  $(X_{ji}, Y_{ji})$
- caudal (litros/hora)
- presión (bar)
- ángulo: determinado por las coordenadas de dos puntos. El ángulo de aspersión se obtiene como el ángulo que determina el arco entre el punto de aspersión y los dos puntos en sentido anti horario.
- radio (metros)

La determinación de los puntos de riego por goteo debe ser únicamente manual y en un área con riego por goteo, ya que como este tipo de riego es localizado, es necesario especificar exactamente el lugar donde se quiere regar.

Los puntos de goteo cuentan con las siguientes propiedades:

- ubicación  $(X_{ji}, Y_{ji})$
- caudal (litros/hora)
- presión (bar)

# *2.4 Red de Riego*

Para cada área, se debe resolver la red (Imagen 2), es decir se debe calcular como se conectarán los PRji para cada área *A<sup>i</sup>* . El punto inicial de dicha red es el punto de entrada del área *A<sup>i</sup>* . Para cada tramo de la red se determina el diámetro *d* para cada tubo. Se toman en cuenta las leyes de pérdida de fuerza y caudal por fricción.

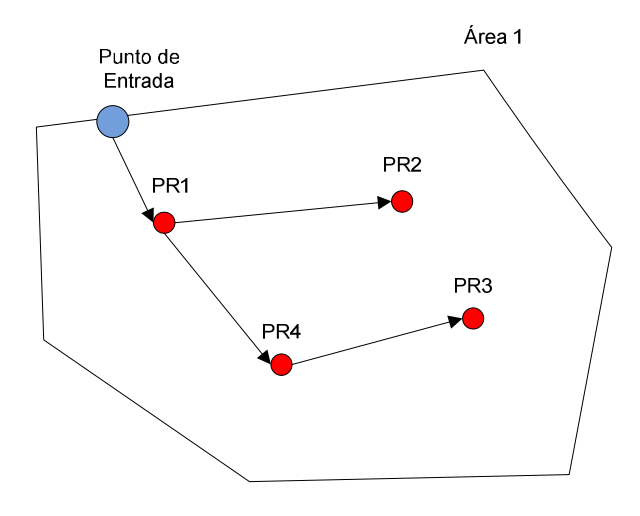

**Imagen 2 – Red de área** 

Una vez resuelta la red para cada área, debe calcularse la red para los puntos de entrada de cada área (Imagen 3) tomando como punto inicial el punto que es bomba.

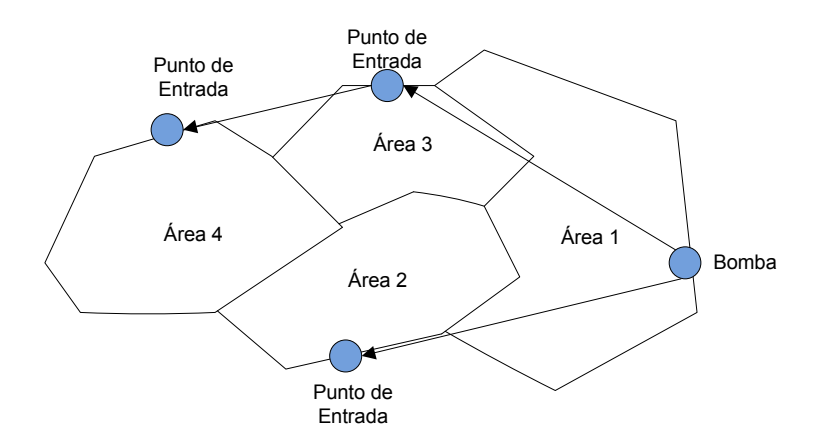

**Imagen 3 – Red entre puntos de entrada** 

Como resultado de la red total construida se establece la presión para cada tramo y la presión y caudal requerido para cada punto.

# **3 Requerimientos**

En el período de selección del proyecto por parte de los estudiantes, se cuenta con un documento que lo presenta brevemente donde se describen de manera muy simple las características más importantes del problema a atacar. De esta manera se pretende dar una primera aproximación a la problemática a ser tratada por el proyecto de forma de generar interés por parte de él o los estudiantes para ser llevado adelante. A partir de este documento y varias entrevistas con los responsables del planteamiento del proyecto es que se decide si llevarlo adelante, o no, por parte de los estudiantes. Una vez tomada la decisión se cuenta con un nuevo documento de propuesta formal del proyecto de grado que contiene toda la información de carácter administrativo así como un pequeño resumen del problema a tratar y descripciones generales del mismo.

En la etapa de análisis y especificación de requerimientos los estudiantes llevan a cabo una serie de entrevistas con el cliente, donde se profundiza sobre la definición del problema junto con requerimientos necesarios para llevar adelante el proyecto. La recopilación y organización de los requerimientos es seguida de su correspondiente validación por parte del cliente. Luego de esta etapa se deben dejar establecidos y debidamente documentados todos los requerimientos identificados por los estudiantes. Esto puede verse reflejado en el documento de especificación de requerimientos que forma parte de la documentación del proyecto. Junto con esto se establece el alcance del proyecto teniendo en cuenta los requerimientos relevados y priorizados por parte del cliente, los alumnos y los tutores.

A lo largo de las etapas siguientes del proyecto se puede llegar a modificar el alcance establecido debido a características de los requerimientos no detectadas en la etapa de análisis que hacen que no sea factible el desarrollo de los mismos. Cabe destacar que nunca es deseable ningún cambio en el alcance, pero en caso de que sea necesario, debe ser aprobado por el cliente.

Este capítulo hace referencia a los requerimientos identificados para el desarrollo de la herramienta. En una primera instancia se describe la perspectiva del producto donde se explica que es lo que se espera de la herramienta a construir y el sistema a utilizar. Luego se mencionan los requerimientos identificados y por último se distinguen los requerimientos que se incluyen en el alcance del proyecto.

### *3.1 Perspectiva del Producto*

El objetivo de este proyecto es el de obtener un conjunto de funcionalidades geográficas que ayuden y mejoren los procesos de creación y optimización de redes aplicadas al riego. Para poder llevarlas a cabo se necesitan una serie de funcionalidades básicas para un Sistema de Información Geográfica que ayuden en el correcto funcionamiento de las nuevas. La implementación desde cero de un Sistema de Información Geográfica es un camino muy largo y tedioso, extendiéndose mucho más de los tiempos normales de un proyecto de grado como este.

Por lo anteriormente dicho y para poder centrarse en el análisis, diseño e implementación de las funcionalidades que realmente hacen a este proyecto es que se indica por parte del cliente que se trabaje sobre ArcGIS (www.arcgis.com, 2010). No se pretende tener que implementar un sistema nuevo, sino que se desea reutilizar alguno ya existente de manera de poder agregar las nuevas funcionalidades a las ya provistas. Este sistema del Environmental Systems Research Institute (www.esri.com) brinda un marco sumamente completo como para ser utilizado de base para las nuevas funcionalidades.

A su vez se sugiere también que éstas sean accedidas desde una de barra de herramientas que se incluye sobre el componente ArcMap (ArcMap) de dicho sistema. Este componente cuenta con un gran número de barras de herramientas que brindan distintas funcionalidades de carácter geográfico. De esta manera quedan disponibles las nuevas funcionalidades independientemente del resto de las ya existentes.

#### *3.2 Requerimientos*

A partir del documento que define el problema presentado por el cliente y luego de una serie de entrevistas con el responsable a cargo se fueron relevando y definiendo los requerimientos. A su vez se fue elaborando el documento de especificación de requerimientos que centraliza la completa definición de todos los requerimientos relevados. Éste forma parte de los resultados esperados para este proyecto. Durante las entrevistas se especificó que el formato debería respetar el estándar de la IEEE para la creación de documentos de especificación de requerimientos (IEEE, 1998) .También se especificó por parte del cliente que cada requerimiento estuviera dividido en tres etapas, las cuales son: Entrada, Proceso y Salida.

A continuación se hace una breve descripción de los requerimientos relevados. Cabe destacar que la descripción completa de cada uno de ellos se encuentra en el documento de especificación de requerimientos.

### **3.2.1 Administración de aspersores**

El sistema debe proveer funcionalidades para la administración de aspersores. Estos dispositivos serán usados tanto por el usuario como por el sistema para construir las redes. La administración de aspersores incluye:

- Dar de alta un aspersor al sistema: Se despliega una ventana que permite ingresar datos del aspersor para luego ser agregado en el sistema.
- Consulta de aspersores en el sistema: El sistema despliega en una lista con los aspersores que existen en el sistema. Al seleccionar un aspersor de la lista, el sistema despliega todos los datos que componen dicho aspersor.
- Modificar aspersor: Para poder modificar un aspersor se debe, previamente, consultar el aspersor. Siempre y cuando no esté siendo usado en ninguna red el usuario puede modificar propiedades del aspersor a excepción del modelo.
- Eliminar aspersor: Para poder eliminar un aspersor se debe, previamente, consultar el aspersor. Siempre y cuando no esté siendo usado en ninguna red el usuario puede eliminar el

aspersor del sistema. En caso de estar siendo usado en alguna red, no estará disponible la opción de eliminarlo.

### **3.2.2 Administración de goteros**

El sistema debe proveer funcionalidades para la administración de goteros. Estos dispositivos serán usados tanto por el usuario como por el sistema para construir las redes. La administración de goteros incluye los siguientes requerimientos:

- Agregar gotero: Se debe permitir al usuario dar de alta un gotero. Para eso se deben ingresar todos los datos que componen a un gotero. El sistema da de alta el nuevo gotero el cual queda disponible para ser usado en la creación de una nueva red.
- Consulta de goteros: El sistema despliega una lista con los goteros existentes en el sistema. Al seleccionar un gotero de la lista, el sistema despliega todos los datos que componen dicho gotero.
- Modificación de gotero: Para poder modificar un gotero se debe, previamente, consultar el gotero. Siempre y cuando no esté siendo usado en ninguna red el usuario puede modificar propiedades del gotero a excepción del modelo.
- Eliminar gotero: Para poder eliminar un gotero se debe, previamente, consultar el gotero. Siempre y cuando no esté siendo usado en ninguna red el usuario puede eliminar el gotero del sistema. En caso de estar siendo usado en alguna red, no estará disponible la opción de eliminarlo.

### **3.2.3 Administración de cañerías**

El sistema debe proveer funcionalidades para la administración de cañerías. Estos dispositivos serán usados tanto por el usuario como por el sistema para construir las redes. La administración de cañerías incluye:

- Agregar cañería: Se debe permitir al usuario dar de alta una cañería. Para eso se deben ingresar los datos que componen a una cañería. El sistema da de alta una nueva cañería la cual queda disponible para ser usada en la creación de una nueva red.
- Consulta de cañerías: Se debe permitir la consulta de las cañerías por parte de los usuarios. El sistema despliega una lista con las cañerías que existen en el sistema. Al seleccionar una cañería de la lista, el sistema despliega los datos que componen dicha cañería. También se puede seleccionar una cañería que está siendo usado en una red. Se selecciona la línea que representa a la cañería y el sistema muestra los datos que la componen.
- Modificar cañería: Para poder modificar una cañería se debe, previamente, consultar la cañería. Siempre y cuando no esté siendo usada en ninguna red el usuario puede modificar propiedades de la cañería a excepción del modelo.
- Eliminar cañería: Para poder eliminar una cañería se debe, previamente, consultar la cañería. Siempre y cuando no esté siendo usada en ninguna red el usuario puede eliminar la cañería del sistema.

### **3.2.4 Ubicar nodos de aspersión automáticamente**

Se debe proveer la funcionalidad de ubicar los nodos de aspersión para un área específica de manera automática. El sistema ubica automáticamente los nodos y determina el tipo de aspersor para cada uno, de manera que las áreas que cubren los aspersores alcancen a cubrir la mayor superficie posible del área en cuestión.

El usuario debe seleccionar un área perteneciente a una capa de polígonos sobre la cual desea ubicar los nodos. El sistema utiliza los aspersores que hayan sido dados de alta previamente para determinar en cada nodo que tipo de aspersor usar, dependiendo del área de cubrimiento y del radio soportado por los aspersores. También se tienen en cuenta las necesidades de riego que tiene el área para la determinación del aspersor a utilizar. Los aspersores utilizados en el área deben tener un caudal de agua que satisfaga las necesidades de riego del área.

En caso de que no hayan sido dados de alta aspersores que puedan satisfacer las necesidades de riego del área, el sistema despliega un mensaje de error indicando que no existen aspersores aptos para satisfacer las necesidades de esa área. En el caso contrario el sistema crea una nueva capa de puntos en la cual se encuentran los nodos de aspersión, cada uno con la información correspondiente al tipo de aspersor que se utiliza. En caso de ya existir una capa de puntos que contenga nodos de aspersión o de goteo, los nuevos nodos se agregarán a la capa existente. A su vez se crea una capa de polígonos donde se muestra el cubrimiento de cada uno de los nodos de aspersión.

### **3.2.5 Ubicar nodos de aspersión manualmente**

Se debe permitir al usuario la ubicación manual de nodos de aspersión en un área donde el riego sea por aspersión y no por goteo. El usuario debe seleccionar un área perteneciente a una capa de polígonos sobre la cual desea ubicar los nodos. En caso de que el área seleccionada no presente las características de un área con riego por aspersión, el sistema despliega un mensaje de error indicando que el área seleccionada no es un área de riego por aspersión. Una vez que el usuario ubica el nodo, el cual debe quedar dentro del área seleccionada, el sistema despliega los aspersores existentes que satisfacen las necesidades de riego del área para que el usuario seleccione cuál de ellos desea usar. En caso de no existir aspersores que cumplan con las necesidades de riego del área, el nodo no podrá ser dado de alta. Luego el usuario debe ingresar el radio con el que trabajará el aspersor.

El sistema verificará que el radio ingresado por el usuario sea un radio soportado por el aspersor. A su vez se verificará que el área que cubre el aspersor no sobrepase los límites del área que se quiere regar. De ser un radio no soportado por el aspersor o de exceder los límites del área, el sistema le solicita nuevamente el ingreso del radio al usuario informándole cual fue el tipo de error. El sistema crea una nueva capa de puntos donde se ubicarán los nodos de aspersión ubicados por el usuario. En caso de ya existir una capa de puntos que contenga nodos de aspersión, los nuevos nodos se agregarán a la capa existente. Los nodos de aspersión no deben cubrir áreas que estén por fuera del área sobre la cual se está trabajando. Si el radio ingresado es mayor que la distancia del punto al límite del área, el sistema despliega un mensaje de error que el radio debe ser menor que la distancia del nodo al límite del área. El sistema despliega la capa de polígonos donde se encuentra el área, así como la nueva capa

de puntos con los nodos de aspersión junto con el radio de riego de cada uno de los puntos para poder visualizar el área que se cubrirá con los aspersores seleccionados para cada nodo.

### **3.2.6 Ubicar nodos de goteo en un área manualmente**

Se debe permitir al usuario la ubicación manual de nodos de goteo en un área donde el riego sea por goteo y no por aspersión. Esto permitirá luego poder generar la red óptima de riego para dicha área ya que las áreas con riego por goteo, necesitan tener ubicados los nodos de riego previo a la invocación de la creación de la red.

El usuario debe seleccionar un área perteneciente a una capa de polígonos sobre la cual desea ubicar los nodos. En caso de que el área seleccionada no presente las características de un área con riego por goteo, o sea el parámetro que indica que es un área con riego por goteo, el sistema despliega un mensaje de error indicando que el área seleccionada no es un área de riego por goteo. Una vez que el usuario ubica el nodo, el cual debe quedar dentro del área seleccionada, el sistema despliega los goteros existentes que satisfacen las necesidades de riego del área para que el usuario seleccione cuál de ellos desea usar.

En caso de no existir goteros que cumplan con las necesidades de riego del área, el nodo no podrá ser ubicado. El usuario selecciona el tipo de gotero de la lista desplegada por el sistema que desea usar en ese nuevo punto. El sistema crea una nueva capa de puntos donde se ubicarán los nodos de riego ubicados por el usuario. En caso de ya existir una capa de puntos que contenga nodos de riego, ya sea aspersión como goteo, los nuevos nodos se agregarán a la capa existente.

### **3.2.7 Ubicar cañerías manualmente**

El usuario puede querer ubicar una cañería manualmente. La razón de esto es porque el usuario puede querer observar el comportamiento de la red con determinados tipos de cañería. Para poder ubicar cañerías manualmente deben existir previamente dos nodos del mismo tipo, ya sea goteo, aspersión o puntos de entrada, los cuales serán unidos por la cañería. Para el caso de nodos de riego, o sea de aspersión o de goteo, ambos nodos deben pertenecer a una misma área ya que no se pueden unir mediante una cañería nodos que pertenezcan a distintas áreas. Debe existir un área con al menos dos nodos de aspersión o bien dos nodos de gotero o dos puntos de entrada. También debe haber sido dado de alta algún tipo de cañería en el sistema.

El usuario selecciona dos puntos para agregar la cañería entre dichos puntos. Estos puntos deben ser del mismo tipo (aspersión, gotero o puntos de entrada). Una vez seleccionados los nodos pertenecientes a la misma capa de puntos se debe seleccionar el tipo de cañería con la cual serán unidos. El sistema actualiza la red con la información de la nueva cañería agregada. En caso de que los nodos ya estuvieran unidos por algún tipo de cañería, es actualizada con la nueva cañería elegida por el usuario. El sistema crea una nueva capa de líneas con la nueva línea que representa a la cañería recién ubicada. En caso de ya existir una capa de líneas que une el tipo de nodos seleccionados por el usuario, se agregará o modificará la línea a la capa.

### **3.2.8 Ubicar punto de entrada para un área**

El sistema debe proveer la funcionalidad de ubicar el punto de entrada de un área. Los puntos de entrada serán usados al momento de generar la red óptima para todas las áreas que requieran de riego. El usuario selecciona un área de una capa de polígonos donde se ubicará el punto de entrada. En caso de que el área seleccionada ya cuente con un punto de entrada, se modificará la ubicación quedando la nueva como válida. El usuario puede ubicar el punto de entrada en cualquier punto que pertenezca al perímetro del área. De no ser así, el sistema no le permitirá ubicar el punto de entrada para el área y en caso de ya existir un punto de entrada previo para dicha área, no será modificado. El sistema crea una nueva capa de puntos donde se ubicarán los puntos de entrada de todas las áreas. En caso de ya existir una capa de puntos que contenga puntos de entrada para esta u otras áreas, los nuevos puntos se agregarán o modificarán a los existentes en la capa.

### **3.2.9 Determinar fuente de agua**

Se debe permitir al usuario poder determinar la fuente de agua, la cual representa el punto de entrada del agua hacia todas las áreas que luego formarán parte de la red de riego y a su vez, también es el punto de entrada para el área donde se lo desea ubicar.

El usuario debe seleccionar un área de una capa de polígonos la cual será la que tendrá la fuente de entrada de agua en su perímetro. En caso de que ya exista un área con la fuente de agua, ésta pasará a ser un punto de entrada mientras que la nueva área seleccionada será la que cuente con la fuente de agua. Si el área seleccionada no cuenta con un punto de entrada el usuario deberá ubicarlo a continuación. Una vez ubicado el punto de entrada para el área, el usuario debe ingresar los datos relevantes a la fuente de agua (caudal y potencia). En caso de estar modificando el área que contiene a la fuente de agua, al momento de ingresar los datos de caudal y potencia, el sistema sugerirá los datos existentes para la fuente de agua anterior ubicada en otra área. Se crea una nueva capa de puntos donde se ubicará la fuente de agua al igual que los puntos de entrada de las distintas áreas. En caso de ya existir una capa de puntos para los puntos de entrada, se agregará o modificará el punto asociado al área seleccionada. Luego de esto el sistema establece que ese punto será la fuente de agua. A dicho punto se le asociarán los valores de caudal y potencia ingresados por el usuario para ser tenidos en cuenta al momento de generar la red de riego. También se le agregará un parámetro al área seleccionada, para identificar que dicha área es la que contiene el punto de entrada.

#### **3.2.10 Crear red de riego**

El sistema debe proveer la funcionalidad de la creación de una red de riego. Ésta es creada a partir de diversos elementos, como ser áreas, aspersores, goteros y caños, como también a partir únicamente de un conjunto de áreas donde se necesite regar. El sistema ubica los nodos de aspersión en las áreas que no cuenten con ellos de manera tal de lograr cubrir la mayor superficie posible del área. Para cada uno de los nodos de aspersión ubicados automáticamente el sistema determina el mejor aspersor existente en el sistema que cumple de la mejor manera con las necesidades de riego del área en la que se encuentra. También une mediante cañerías los puntos de riego en cada una de las áreas creando las distintas redes de riego así como también une los puntos de entrada de las diferentes áreas. Para cada arista de cada una de las redes de riego, el sistema selecciona de las cañerías disponibles, la que mejor se adapte a las necesidades de los puntos de riego. En caso de que no existan aspersores o cañerías que puedan satisfacer las necesidades de agua, tanto de las áreas como de los nodos de riego, el sistema no podrá crear la red indicando mediante un mensaje de error al usuario de que no se cuenta con los materiales para satisfacer las necesidades de riego de las distintas áreas. Para las áreas que les corresponde riego por aspersión y no contaban con ningún punto de riego ubicado previamente, el sistema ubica los nodos de aspersión automáticamente. Luego el sistema crea una capa de líneas donde se encuentran las aristas que unen los puntos de entrada, cada una de ellas con un tipo de caño asociado que se encuentra dentro de los tipos de cañerías existentes en el sistema. A su vez se agregan a la nueva capa las líneas que representan las cañerías que unen los puntos de riego y su punto de entrada de cada una de las áreas.

#### **3.2.11Mostrar cubrimiento de nodos de aspersión**

El usuario debe poder visualizar el área de cubrimiento de cada uno de los aspersores. En las áreas que cuenten con riego por aspersión y que tengan ubicados los nodos, se mostrará el cubrimiento de cada uno de ellos sobre las áreas de riego. Las circunferencias de los nodos estarán coloreadas de manera que se puedan distinguir del área de riego en la que se encuentran. Para cada área de riego por aspersión que tenga nodos ya ubicados, se calcula a partir del radio de cada uno las circunferencias que se generan. Luego se crea una nueva capa de polígonos que posee las circunferencias generadas a partir de los puntos de riego y sus radios.

#### **3.2.12Reporte de red de riego**

Una vez que se cuenta con una red de riego completa con sus nodos y caños ubicados y determinados, se muestra un reporte de los materiales utilizados. Con un formato de informe se muestran las cantidades y tipos de caños, goteros y aspersores usados en la construcción de toda la red. Además se muestra el costo de cada uno de los materiales, sumariándolos al final para mostrar el costo total de la construcción de la red. El conjunto de capas que conforman la red de riego son: una capa de polígonos que contiene las áreas, tres capas de puntos que contienen los puntos de entrada, los puntos de aspersión y los de goteo y una capa de líneas con las aristas entre puntos de entrada y entre puntos de riego. El sistema recupera información para cada elemento de la red. Para las cañerías, se busca la información para cada tipo de caño y luego calcula la cantidad de metros usada por cada tipo de caño. Para cada uno de los elementos usados, además de las cantidades de cada uno, se presentan todas sus características, entre las que se encuentran: largo en metros, diámetro y presión soportada de los caños usados. Para los nodos de gotero y aspersión interesa mostrar el rango de presiones y cantidad en lts/h de agua aportada tanto de los goteros como de los aspersores. Luego se calculan los costos de cada uno de estos elementos para poder mostrar el costo total de la red.

### **3.2.13Verificar el correcto funcionamiento de la red de riego**

Para una determinada red de riego el usuario puede requerir verificar que las cañerías y los dispositivos de riego, goteo o aspersión, cumplan ciertas características que se enumeran a continuación:

- Las cañerías no deben sobrepasar sus valores máximos de presión soportados.
- Los dispositivos de riego deben tener valores de presión mayores a sus valores de presión mínima de operación.
- Los dispositivos de riego cumplen con las necesidades de agua para cada una de las áreas de riego.

Cabe destacar que no se evaluarán valores por encima del máximo de presión soportado para un punto de riego, ya que se supone la existencia de reductores de presión en donde sea necesario. Como resultado de esta verificación el sistema muestra los dispositivos que no cumplan con los requerimientos mencionados anteriormente coloreados de manera distinta para poder visualizarlos gráficamente.

Debe existir previamente una red de riego completa ya creada. Una red de riego está compuesta por: una capa de polígonos con las áreas, dos capas de puntos con los puntos de riego de aspersión y de goteo, una capa de puntos con los puntos de entrada para cada una de las áreas, una capa de líneas con las cañerías que unen los puntos de riego de las áreas y los puntos de entrada de cada una de las áreas. En caso de no existir alguna de las capas que forman una red, el sistema le informará al usuario de que no hay una red creada. En caso contrario, el sistema verifica que tanto las cañerías como los puntos de riego cumplan con los límites de presión así como con los requerimientos de agua de las áreas. Para esto se verifica primero la presión soportada por los caños para llegar a los puntos de entradas de cada una de las áreas. En caso de que las presiones soportadas por los caños no lleguen a lo que los puntos de entrada necesitan para poder regar cada una de las áreas de acuerdo a sus necesidades, esos caños no verificarán el correcto funcionamiento de la red. Los puntos de entrada a los cuales no les llega la presión mínima requerida serán identificados de manera que queden resaltados en el mapa. En este caso todos los puntos de riego del área correspondiente al punto de entrada resaltado, tampoco verificarán el correcto funcionamiento de la red. Para las áreas en las cuales sus puntos de entrada no hayan sido diferenciados o resaltados en el mapa, o sea que cumplan con los mínimos de presión que necesitan, se evalúan a continuación los nodos de riego al igual que las cañerías que los unen. En caso de que las cañerías no puedan soportar la presión de agua requerida por los puntos de riego, éstas quedarán resaltadas en el mapa. Luego, en función de la evaluación de las cañerías, se diferenciarán los nodos a los cuales les llegue agua por medio de una cañería que no soporte la presión de agua requerida.

# *3.3 Alcance*

Dada la cantidad de requerimientos relevados, en un principio no se vio factible la inclusión de todos ellos dentro del alcance. Pero a medida que se adquiere mayor conocimiento sobre la herramienta a utilizar, se observa que una serie de requerimientos quedan, en mayor medida, comprendidos dentro de las funcionalidades ya provistas por el sistema ArcGis. Esto hace que este conjunto de requerimientos no sea necesario tenerlo en cuenta en el alcance, aunque de todas maneras es necesaria la dedicación de cierto tiempo de desarrollo para adaptar las funcionalidades provistas con el funcionamiento de las nuevas a desarrollar.

- Ubicar nodos de aspersión manualmente
- Ubicar nodos de goteo manualmente
- Ubicar cañerías manualmente
- Ubicar punto de entrada para un área
- Determinar fuente de agua

Esto hizo que se pueda centralizar el esfuerzo en los requerimientos más importantes con respecto al objetivo principal del proyecto del diseño y optimización de una red de riego. Los siguientes requerimientos son los que quedan dentro del alcance, formando parte de la solución actual:

- Administración de aspersores
- Administración de goteros
- Administración de cañerías
- Mostrar cubrimiento de nodos de aspersión
- Crear red de riego
- Ubicar nodos de aspersión automáticamente

De esta manera los requerimientos que quedan fuera del alcance para este proyecto siendo un buen punto de entrada para una continuación por otro grupo de proyecto de grado son los siguientes:

- Reporte de red de riego
- Verificar correcto funcionamiento de la red de riego

# **4 Estado del arte**

El propósito de este capítulo es mostrar un breve resumen del estado del arte de algunos aspectos importantes referentes a las distintas temáticas abordadas por el proyecto de grado. Estos temas son divididos en tres grandes áreas: Sistemas de riego, SIG (Sistemas de Información Geográfica) aplicados al riego y Optimización. Cabe destacar que el estudio completo del estado del arte de estos temas se lleva a cabo en el documento de Estado del Arte, el cual forma parte de los resultados esperados de este proyecto.

A continuación se presenta una breve descripción de los sistemas de riego por aspersión y los sistemas de riego localizados que son los más relevantes para el proyecto, presentando ventajas y desventajas de la aplicación de cada uno, así como sus componentes.

Luego se muestran conceptos básicos de los Sistemas de Información Geográfica al igual que ejemplos de Sistemas de Información Geográfica aplicados al riego.

Por último se exponen breves conceptos de optimización, heurísticas y metaheurísticas y se da una descripción de algunas heurísticas para el diseño de los sistemas de riego.

### *4.1 Sistemas de Riego*

Los sistemas de riego son un conjunto de obras, artefactos y estructuras que todos juntos, y funcionando de diversas maneras, permiten suministrar el agua necesaria de una zona, favoreciendo el crecimiento de cultivos en ella.

#### **4.1.1 Riego por Aspersión**

El riego por aspersión consiste en hacer llegar agua al suelo en forma de lluvia a través de dispositivos llamados aspersores. Estos lanzan el agua en forma de chorro gracias a la presión que les llega. El agua llega a los aspersores por medio de tuberías que pueden ser móviles o estar enterradas bajo tierra. Un aspecto importante es la presión con la que el agua llega a los aspersores. Debido a esto, es necesario hacer llegar el agua con una determinada presión a las tuberías, para que éstas lleguen con la presión apropiada a los aspersores. Los aspersores estan ubicados a lo largo del terreno de modo que se lo moje en su totalidad. El área que cubre cada aspersor debe superponerse con el área que cubre el aspersor adyacente. Esta superposición es necesaria y sin ella sería imposible diseñar un sistema de riego que provea un cubrimiento uniforme. (Gurovich, 1985)

#### **4.1.2 Riego localizado**

El riego localizado consiste en aplicarle agua al terreno únicamente donde sea necesario y de manera precisa, pudiendo ser sobre la superficie o por debajo del suelo. El objetivo es mantener la humedad de la zona radicular en un nivel óptimo. Para eso, el agua debe penetrar lentamente sin llegar a saturar el terreno. (Pérez, 2002)

El agua es desplazada por un sistema de cañerías a una presión determinada que luego hace que salga a muy poca presión a través de goteros u orificios muy pequeños en los tubos. Es el modo más fácil de aplicar agua de manera eficiente sobre cultivos de diversos tipos.

A diferencia de los sistemas por superficie o aspersión, este sistema depende muy poco de las condiciones del suelo o del clima, dependiendo en mayor parte del sistema hidráulico de la red de distribución. (Amorós Castañer, 1993)

### *4.2 SIG*

Un SIG (Sistema de Información Geográfica) es un sistema de hardware, software y procedimientos que permite mapear, analizar y almacenar datos que contengan algún componente geográfico. Básicamente un Sistema de Información Geográfica se compone de cinco componentes principales: hardware, software, datos, recursos humanos y procedimientos (www.fing.edu.uy/inco/cursos/sig/, 2009).

#### **4.2.1 SIGs vinculados al riego**

#### **SIG destinado a la eficiencia del agua**

Este ejemplo se sitúa en la región de las Islas Canarias (España) más precisamente en el barranco de Guiniguada. Ésta es una zona de alta abundancia de fauna y flora. Sin embargo con el correr de los años se comenzó a notar una leve degradación de la zona debido a la elevada densidad de población, aumento de turismo y falta de espacio. Debido a esto, se fueron perdiendo terrazas agrícolas, aumentaron los vertederos y las escombreras. (El SIAG, Proyecto SIG para la aplicación de buenas prácticas agrícolas y ganaderas en el barranco Guiniguada, 2003)

Para una mejor gestión de los recursos hídricos, agrícolas y ganaderos, se sugirió la construcción de un SIG. Como resultado, se obtuvieron una serie de aplicaciones que permiten analizar y efectuar tomas de decisiones a partir de los datos espaciales de manera eficiente. Las aplicaciones resultantes son aplicaciones para el mantenimiento de datos y aplicaciones destinadas al usuario final. Las aplicaciones de mantenimiento de datos se encargan de la carga de datos, copias de seguridad y rutinas de control de calidad. Las aplicaciones de usuario final permiten expresar resultados de consultas en forma grafica (mapas, graficas, entre otras) o alfanumérica (reportes, por ejemplo)

Alguna de las funcionalidades que se presentan para el usuario final son:

- Cálculo de las necesidades de riego basadas en las condiciones agroclimáticas diarias.
- Determinación de restricciones de agua en caso de sequía.
- Determinación de zonas de exclusión para aplicación al terreno de residuos orgánicos procedentes de explotaciones ganaderas.
- Calculo de volumen de agua disponible.

Para el diseño de esta aplicación se utilizó Microsoft Access 2000 para los datos y Arc View 3.2 para los datos espaciales. Para la construcción de la base de datos gráfica (chequeo topológico, edición de ficheros DGN y formación de la cartografía base) se utilizó Microstation Geographics. Las interfaces gráficas de usuario se desarrollaron con Visual Basic 6.

#### **Sistema de simulación de riego**

Irrigation Scheduling Simulation Model (ISAREG) es un modelo conceptual referente al balance de agua para simular tiempos de riego y para registrar requerimientos según las condiciones hídricas (GISAREG - A GIS Based Irrigation Scheduling Simulation Model, 2004). Este modelo se viene utilizando en algunas partes del mundo para evaluar planes de riego y seleccionar para las distintas cosechas el plan más adecuado. Para el ingreso de los datos de las cosechas, se desarrolló más tarde el sistema KCISA (KCISA, a program to compute averaged crop coefficients. Application to field grown horticultural crops, 2000). El ingreso de datos espaciales en los sistemas ISAREG y KCISA motivó la integración de estos sistemas con un Sistema de Información Geográfico GISAREG. Este SIG fue desarrollado en el marco de un proyecto de investigación destinado al ahorro de agua y control de salinidad en áreas seleccionadas en la cuenca del Río Syr Darya en los países de Uzbekistán, Kyrgyzstan y Tayikistán.

La integración de ISAREG y KCISA con GIS fue hecha con Arc View 3.2 usando el lenguaje Script Avenue. KCISA e ISAREG fueron convertidas en librerías dinámicas. La base de datos utilizada para guardar los datos no espaciales es una base de datos Microsoft Access. GISAREG no va a implementar todas las opciones de simulación de ISAREG. El módulo de GISAREG va a ser usado para:

- Seleccionar períodos de riego para la obtención del máximo rendimiento.
- Simular períodos de riego con cantidades variables de agua dependiendo de los umbrales seleccionados y restricciones de agua.
- Ejecutar balances de agua sin necesidad de regar.
- Obtener los requerimientos de riego de una cosecha.

El componente SIG de la aplicación, permite la simulación de diferentes escenarios y proporciona herramientas para su creación y manejo. Una simulación se refiere a un determinado escenario de la distribución espacial de los cultivos, los métodos de irrigación, las distintas opciones de riego y las restricciones de agua.

Las salidas de GISAREG pueden ser presentadas en cuadros, gráficas o formatos de cartografía y puede referirse a una sola área, las áreas dentro de un área seleccionada o de la superficie total que se está estudiando. También se guardan resultados de simulación en tablas \*.dbf. Estas tablas incluyen información acerca de: cultivos, necesidades de riegos de cultivos, cantidad de agua disponible en el suelo al principio y al final del período, filtración, precipitaciones, contribución de aguas subterráneas, necesidades mensuales de riego, etc.

#### **SIG para la planeación de riego en Taiwán**

Factores como el aumento de población y el crecimiento en actividades comerciales e industriales hace que la eficiencia y eficacia del agua sea una continua preocupación regional en la isla de Taiwán (GIS for Irrigation Management in Irrigation Associations, 2006). En el sector agrícola el uso del agua representa un 60% del total, es por esto que surge la motivación de la utilización de un SIG para la mejora de la gestión de los recursos hídricos en la región.

La gestión del agua en la agricultura es comandada por 17 asociaciones de irrigación. Estas asociaciones tienen que mantener información del suelo, cultivo, distribución de red de canales, administración y datos climáticos para la difícil tarea del manejo del riego. La mayoría de estos datos son temporal y espacialmente distribuidos.

Las asociaciones de riego estiman los requerimientos de riego antes de cada estación. Para realizar dichas estimaciones se obtienen datos del suelo, patrones de la cosecha, clima y las redes de canales. Los planes de riego suponen una gran cantidad de mano de obra y costo. Con el correr de los años, las restricciones de agua, el aumento de población y las variaciones en el clima y los cambios en los patrones de las cosechas, fue incrementando la necesidad de un sistema para la planeación del riego.

El componente SIG ofrece la información espacial, servicios de consulta de información, la visualización y el procesamiento. El componente de bases de datos guarda los parámetros del modelo y la información geográfica. También mantiene los datos de estimación de la demanda para el riego. Los patrones de cultivo y las condiciones climáticas se pueden ingresar fácilmente al sistema mediante el uso del mapa. Las salidas, como por ejemplo la demanda de agua y su espacio de distribución pueden ser representadas a través de tablas, gráficos y cartografía. Todo esto ayuda a tomar decisiones, comprender mejor el comportamiento del sistema y seleccionar el plan de riego adecuado.

El sistema desarrollado utiliza para la gestión de los datos espaciales ESRI Arc View, utiliza un manejador de base de datos MS Access y Visual Basic con Arc View Avenue.

# *4.3 Optimización*

## **4.3.1 Heurísticas**

Un método heurístico es un procedimiento repetitivo que identifica una solución factible con la cual se espera acercarse a la solución óptima. Aunque no garantizan la optimalidad de la solución final, buscan una buena solución factible al problema de optimización en circunstancias donde la complejidad del problema es grande o el tiempo para obtener la solución es ilimitado.

Los métodos heurísticos suelen emplearse con dos fines: primero en el contexto de un algoritmo de optimización exacto, con el fin de aumentar la velocidad del proceso; y en segundo lugar para obtener una solución al problema aunque no sea la óptima, la cual puede ser muy difícil de encontrar.

 "*Un método heurístico es un procedimiento para resolver un problema de optimización bien definido mediante una aproximación intuitiva, en la que la estructura del problema se utiliza de forma inteligente para obtener una buena solución.*" (Díaz, y otros, 1996)

A continuación se muestra un ejemplo de método heurístico aplicado al diseño de redes de riego.

## **4.3.2 Método Heurístico aplicado a las redes de riego**

A continuación se presentan una serie de heurísticas aplicadas a la resolución y construcción de redes de riego:

Para el diseño de una red de riego óptima se describe a continuación el método de Clément y Galland. Este método está compuesto por tres etapas: diseño de proximidad, diseño de los 120 grados y menor costo de diseño (Labye, y otros, 1988)

El diseño de proximidad implica conectar todas las bocas a la fuente por el camino más corto sin introducir cruces intermedios. Para resolver esto se utiliza una variación del algoritmo de Sollin: se selecciona cualquier boca (vértice) como punto de partida, se establece una arista al vértice más cercano. Esto determina una subred de dos vértices. Se repite lo mismo y se obtiene una subred de tres vértices al elegir la boca más cercana. Se repiten los pasos hasta que la sub-red de n-1 vértices se convierta en un red de n vértices.

El diseño de los 120 grados propone obtener aún un resultado más óptimo agregando nodos adicionales a la red y de esta manera acortar el largo de la misma.

Se exponen ejemplos de la obtención de nodos adicionales para subredes de tres y cuatro nodos.

Se considera una sub-red de tres vértices A, B y C y dos aristas, AC y BC. Se introduce un nuevo nodo (vértice) M de forma tal que la suma de las aristas MA + MB + MC sea mínima. Sean i, j y k los vectores de MA, MB y MC y sea dM el desplazamiento incremental del nodo M.

Cuando la posición del nodo es óptima:

$$
d(MA + MB + MC) = (i + j + k)dM = 0
$$

Entonces esto implica que:

 $i + j + k = 0$ 

Para que se cumpla la igualdad los vectores i, j y k tienen que formar un ángulo de 120 grados (Imagen 4).

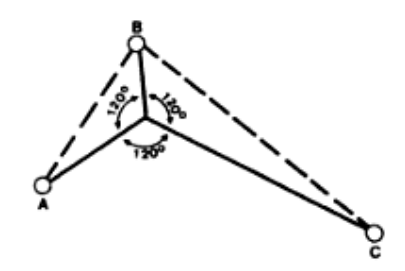

**Imagen 4 - Ubicación del nodo M**

La regla de los 120 grados también se puede aplicar para cuatro bocas como se puede observar en la imagen 5. El diseño de las aristas  $M_1A$ ,  $M_1B$  y  $M_1C$  forma un ángulo de 120 grados. Se toma en cuenta entonces el conjunto de vértices M1CD y se aplica el mismo criterio que el aplicado para tres bocas. Se introduce un nuevo nodo  $M_1$ ' de forma tal que las aristas  $M_1M_1$ ', $M_1$ 'C y  $M_1D$  formen un ángulo de 120 grados. El ángulo AM<sub>1</sub>M<sub>1</sub>' es menor de 120 grados para el ejemplo mostrado en la figura 21 entonces se aplica nuevamente la regla para los vértices A,  $M_1$  y  $M_1$ ' y se obtiene el nodo  $M_2$ . Se aplica lo mismo para el ángulo  $M_2M_1$ 'D y se obtiene el punto  $M_2$ '.

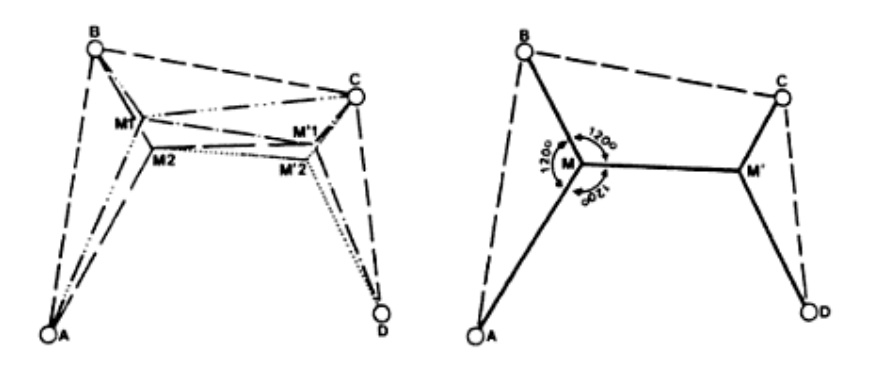

**Imagen 5 - Ubicación de los nodos M2 y M2'**

Si el ángulo ABM es mayor que 120 entonces en ese caso se obtiene un solo nodo como se muestra en la imagen 6.

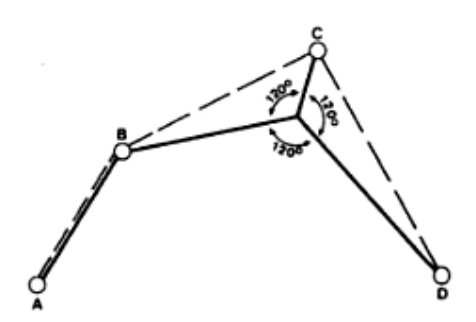

**Imagen 6 - Ubicación de el nodo M en el caso que el ángulo ABM sea mayor que 120**

Esta regla se puede extender para redes con N bocas. Para los grafos con N bocas se pueden sacar las siguientes conclusiones:

- El número de nodos que se agregan a la red es siempre menor o igual a  $n 2$  siendo n el número de bocas (vértices).
- La cantidad máxima de aristas que llegan a un nodo es siempre menor o igual a 3.
- Los ángulos entre las aristas son de 120 grados para nodos que tienen tres aristas y mayores que 120 grados a los nodos que tienen dos aristas.

Este tipo de redes se llaman árboles de Steiner y los nodos adicionales que se van agregando se llaman nodos de Steiner. (Prömel, y otros, 2002)

El diseño presentado anteriormente representa la red con los caminos mínimos entre los nodos de nuestra red. Sin embargo este diseño no toma en cuenta el diámetro de las tuberías ya que el costo de las tuberías es directamente proporcional al diámetro.

El costo total de la red puede ser reducida aún más acortando el largo de las tuberías de mayor diámetro y aumentando el largo de las tuberías de menor diámetro que trasmiten corrientes más pequeñas. Esto va a dar lugar a una modificación en los ángulos de los vínculos entre nodos.

Repitiendo el planteo en el diseño de los ángulos de 120 grados tenemos:

 $ai + bj + ck = 0$ 

Donde a, b y c son los costos de las tuberías dependiendo del diámetro que se utiliza conectando al nodo con las bocas A, B y C.

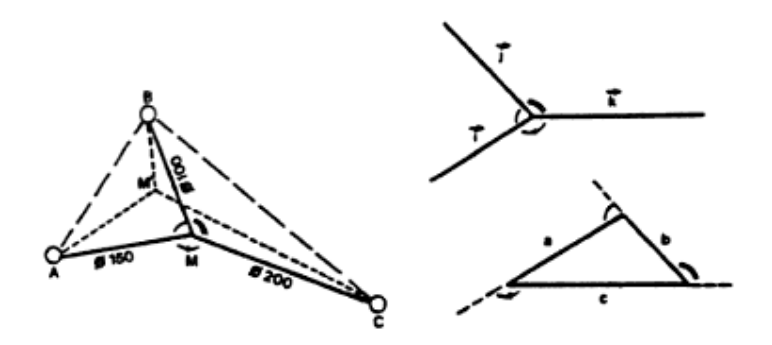

**Imagen 7 - Ubicación del nodo M**

Para construir el punto M primero obtenemos el triángulo determinado por los lados a, b y c donde a b y c son los costos asociados a los vectores i, j y k respectivamente.

Una vez obtenido el triángulo, los ángulos complementarios de éste van a ser los ángulos entre las aristas del punto M (Labye, y otros, 1988)

### **4.3.3 Metaheurísticas**

Los métodos metaheurísticos son métodos más generales que resuelven categorías de problemas. Estos métodos se basan en estrategias inteligentes para diseñar o mejorar procedimientos heurísticos muy generales con un alto rendimiento. Sus objetivos son encontrar soluciones factibles de buena calidad y recorrer el espacio de soluciones sin quedar atrapados en una zona. Como base de estos métodos se encuentran métodos heurísticos constructivos y de búsqueda local. A continuación se cita una definición de procedimientos metaheurísticos.

*"Los procedimientos Metaheurísticos son una clase de métodos aproximados que están diseñados para resolver problemas difíciles de optimización combinatoria, en los que los heurísticos clásicos no son efectivos. Los Metaheurísticos proporcionan un marco general para crear nuevos algoritmos híbridos combinando diferentes conceptos derivados de la inteligencia artificial, la evolución biológica y los mecanismos estadísticos.*" (Osman, y otros, 1996)

Existen muchas maneras de clasificar métodos metaheurísticos, como por ejemplo: inspiradas, o no, en la naturaleza, aleatorias o determinísticas, basadas en un individuo o basadas en poblaciones, constructivas o trayectorias, con memoria y sin memoria entre otras.

# **5 Método elegido**

A continuación se presenta el método utilizado para el diseño y la construcción de las redes de riego. Este método supone de tres etapas: ubicación de nodos de aspersión en un área, construcción de la red y por último la elección de cañerías para una red de riego. Cada una de ellas cumple un papel determinado en la creación total de la red. A continuación se describen los algoritmos utilizados y la forma de resolución de los mismos.

## *5.1 Ubicación de nodos de aspersión en un área*

El método requerido para resolver la ubicación de los puntos de riego por aspersión en un área determinada debe tener en cuenta ciertas características establecidas en la definición de este proyecto y otras que se definieron al momento de establecer el alcance del mismo.

- Las áreas a regar no tienen por qué tener una forma regular. Se debe poder ubicar nodos de riego en áreas que tengan cualquier forma intentando acercarse a una realidad parecida a la del mundo real.
- Todos los puntos de riego por aspersión pertenecientes a un área determinada, tendrán el mismo aspersor asociado y regarán con el mismo radio.
- La cantidad de agua lanzada por un aspersor es constante y no depende de la distancia a la que ésta es lanzada. Esto significa que las áreas que se encuentran más alejadas del aspersor pero dentro de su radio de alcance, reciben el mismo caudal que las áreas más cercanas al mismo. Es a raíz de esto que se busca, mediante este algoritmo, minimizar las áreas des superposición de riego entre los aspersores de un área ya que éstas representan un exceso de riego al igual que una pérdida de agua.

Se puede resumir de manera general, que el problema consiste en el cubrimiento de una superficie irregular por medio de circunferencias y arcos de diámetros iguales tratando de minimizar las áreas de superposición. A su vez se pretende, dado que el problema consiste en regar un área, minimizar las áreas sin regar. Esto último se contrapone claramente con la idea de minimizar las áreas superpuestas creadas a partir de las circunferencias o arcos de cada uno de los aspersores. También debe tenerse en cuenta el área regada fuera del área de riego, ya que en algunos casos puede no ser admitida una solución con estas características debido a una gran cantidad de factores posibles como ser la existencia de cultivos con una necesidad de riego totalmente diferente a la del área a regar entre otras.

Teniendo en cuenta las características necesarias para el algoritmo de ubicación de nodos de aspersión fue que en las distintas etapas del proyecto no fue posible encontrar un algoritmo existente que resolviera este tipo de situaciones bajo estas características particulares. Si bien se encontraron algoritmos o ideas que daban solución a problemas parecidos. Como es el caso del problema de *Pallet Loading Problem (PLP)* (Parreño Torres, 2004) donde se tiene un producto empaquetado en cajas de igual tamaño que se deben cargar en pallets rectangulares con el objetivo de maximizar el número de cajas cargadas. En (Parreño Torres, 2004) se ofrece una visión exhaustiva de los métodos de solución que se han seguido para resolverlo y se desarrolla un procedimiento exacto basado en *Branch and Cut* y un procedimiento metaheurístico basado en *Tabú Search*. Pero las características particulares a ser tenidas en cuenta al igual que los tiempos establecidos para la implementación de toda la solución hacen que no sea posible su utilización ni adaptación a la realidad planteada para este proyecto. Se decide entonces la creación de un algoritmo propio de características constructivas ya que la solución final se va construyendo en sucesivas iteraciones.

Consideramos que el conjunto de soluciones posibles para la ubicación de aspersores es infinito ya que la posición de cada aspersor puede variar infinitamente dentro de un área al momento de buscar soluciones aceptables. De esta manera el planteo de un método exacto que explore todo el conjunto de soluciones se vuelve computacionalmente imposible. Estos métodos por lo general se plantean para problemas donde su espacio de soluciones es pequeño o problemas grandes pero que presentan ciertas características particulares. Las heurísticas son técnicas que si bien en la mayoría de los casos no se llega a una solución óptima global, se obtienen soluciones de una calidad aceptable. De esta manera el método usado para el algoritmo de ubicación de aspersores en un área es heurístico, el algoritmo acota el espacio de soluciones de acuerdo a ciertos criterios que explican en las siguientes secciones y elige una solución óptima de ese conjunto.

El algoritmo encargado de ubicar los nodos de riego dentro del área comienza ubicando nodos en los bordes del área y se va moviendo, en sucesivas iteraciones, desde afuera hacia adentro. Se busca en cada iteración lograr cubrir la mayor superficie posible intentando reducir el área de superposición de las áreas de riego de cada uno de los nodos.

La solución que se obtiene mediante el algoritmo de ubicación de aspersores en un área depende de los parámetros de entrada que se corresponden, entre otros, con características del modelo del aspersor a utilizar para regar dicha área. A su vez se cuenta con un conjunto de variables de salida que corresponden con el área de superposición de riego entre aspersores, área sin regar y área regada fuera del terreno. Los valores de las áreas devueltas por el algoritmo pueden ser ponderados al momento de establecer la mejor solución mediante valores ingresados por el usuario. Esto hace que el usuario tenga una mayor participación en la elección de la mejor disposición de los nodos de aspersión según sus preferencias.

A continuación se muestra la función utilizada para la elección de la solución, se explica el criterio de ponderación de variables para la elección de esa solución, se describe el algoritmo de ubicación de puntos de aspersión en un área y por último se describe el algoritmo de búsqueda de configuración óptima en base a las ponderaciones ingresadas por el usuario.

### **5.1.1 Definición de variables**

Se definen las siguientes variables identificadas para la resolución del problema:

 *A =* área de la superficie a ser regada

 $X_i$  = área de riego que determina el aspersor *i* 

 *S =* Área de superposición de aspersores:

$$
S = \sum_{i=0}^{n} X_i - \bigcup_{i=1}^{n} X_i
$$

 $O = \text{Área regada fuera del terreno:}$ 

$$
O = \bigcup_{i=1}^{n} X_i - \left(\bigcup_{i=1}^{n} X_i \cap A\right)
$$

 $P = \text{Area} \sin \text{ regard}$  dentro del terreno:

$$
P = A - \left(\bigcup_{i=1}^{n} X_i \cap A\right)
$$

### **5.1.2 Definición de la función objetivo**

La finalidad del algoritmo es buscar un aspersor dentro de un conjunto de candidatos posibles teniendo en cuenta la siguiente función:

#### $min{S + O + P}$

Para cada una de las configuraciones posibles de aspersores, se evalúa la función objetivo y se almacena el menor valor. De esta manera, para un conjunto de posibles soluciones, se selecciona la configuración que hace que *S + O + P* sea menor.

#### **5.1.3 Criterio de ponderación de variables**

La función objetivo mencionada anteriormente devuelve para un conjunto posible de configuraciones, la configuración que hace que *S + O + P* sea menor. Esto sin embargo presenta un problema cuando se quiere priorizar que el área de superposición sea mínima sin tomar en cuenta las otras variables o cuando se quiere priorizar que el área sin regar sea mínima sin tener en cuenta las variables restantes. La función objetivo presentada pondera las variables *S*, *O* y *P* de igual manera no pudiendo tomar en cuenta los ejemplos mencionados anteriormente. Para resolver esto, se introducen tres parámetros de entrada al algoritmo que indican la ponderación de las variables.

La función objetivo entonces se puede reescribir:

$$
min \ \{aS + \beta O + \gamma P\}
$$

Con las siguientes restricciones:

$$
0 \le a \le 1
$$

$$
0 \le \beta \le 1
$$

$$
0 \le \gamma \le 1
$$

$$
\alpha + \beta + \gamma = 1
$$

Mediante la ponderación de estas variables se le permite al usuario seleccionar distintos criterios de optimización. En el capítulo de Testeos y Resultados Obtenidos se muestran ejemplos de ejecuciones del algoritmo y como varía el resultado obtenido a partir de la ponderación de las variables.

#### **5.1.4 Construcción de una posible configuración de aspersores**

El algoritmo de ubicación de aspersores en un área ubica nodos de aspersión desde el perímetro de la superficie hasta el interior de la misma. Los pasos que sigue el algoritmo de ubicación de puntos de aspersión en un área son los siguientes:

• Se ubican nodos de aspersión en cada lado del perímetro. Se obtienen los segmentos que conforman el perímetro. Luego para cada segmento obtenido, se ubican aspersores sobre el segmento comenzando desde el vértice que se obtiene con la propiedad *FromPoint*  (FromPoint). Se define que la separación entre aspersores sobre el segmento sea de *2 x (radio del aspersor)*. El arco de riego que formen estos aspersores es la circunferencia que determina el radio del aspersor intersectado con el lado del perímetro.

Para el caso de ubicación del último punto sobre el segmento y la separación entre el penúltimo punto y el vértice es *2.5 x (radio del aspersor)* se ubica el aspersor en la mitad del segmento determinado por el penúltimo punto y el vértice.

• Luego de ubicados los segmentos en todo el perímetro se avanza hacia el interior de la superficie y se continúa ubicando aspersores. Para ello se le aplica la función geográfica de ArcGis *Buffer* (Buffer, 2008) al polígono con una distancia igual a -*(radio del aspersor)*. De esta manera se asegura que las áreas de riego de los aspersores permanezcan dentro del área a regar.

El resultado de la operación geográfica *Buffer* con un valor negativo es un polígono o un conjunto de polígonos interiores al polígono original. Luego se vuelve a realizar la ubicación de aspersores en el perímetro de los polígonos resultantes del *Buffer*, pero en este caso, todos los aspersores tienen un arco de riego de 360 grados.

• El proceso anterior se repite hasta que la función *Buffer* devuelve *null.* En este caso, se busca una nueva distancia máxima de *Buffer* de forma tal que *(distancia buffer / radio) ≤ 0.8* y que el *Buffer* exista. Se asume la condición antes mencionada para evitar la superposición de aspersores en los polígonos más pequeños. Si esta condición se satisface, entonces se vuelve a repetir el algoritmo para el polígono resultante del *Buffer*.

## **5.1.5 Búsqueda de solución óptima de acuerdo a las variables de ponderación.**

Antes de comenzar a buscar soluciones candidatas para elegir la solución óptima se deben seleccionar los aspersores que cumplan con la condición de caudal necesario para el área. Luego de esto se determinan para cada aspersor seleccionado los radios que se van a utilizar para la generación de posibles soluciones usando la cantidad de intervalos ingresados por el usuario. Esta cantidad de intervalos indica el número de configuraciones que se utiliza para cada uno de los aspersores seleccionados. Se divide el rango de radios posibles para cada aspersor entre la cantidad especificada por el usuario. Para cada uno de los aspersores que cumplen con el caudal necesario y para cada uno de los radios obtenidos, se determina una configuración de aspersores para el área determinada, la cual está compuesta por un caudal y un radio de aspersión. Se calcula el valor que toma la función objetivo con los coeficientes de ponderación ingresados por el usuario y se compara con el valor mínimo de la función encontrado hasta el momento manteniendo almacenada la mejor configuración encontrada. Luego de finalizado el algoritmo se devuelve la mejor configuración hallada, o sea, la mínima.

Este algoritmo tiene como característica importante, la de posibilitar al usuario de inferir en la solución a obtener. Esto hace que para un área de riego el usuario pueda obtener distintas soluciones dependiendo de su criterio permitiéndole comparar y elegir la que le presente mejores resultados, o simplemente, la que más le agrade. A su vez, en caso de priorizar el área no cubierta y no la de superposición, este algoritmo llega a soluciones muy satisfactorias.

Sin embargo al ser un algoritmo diseñado en un corto período de tiempo, seguramente existan mejoras que determinen una mejor ubicación de los aspersores mediante la aplicación de métodos que tomen como solución inicial la que devuelve actualmente. Así como en este caso se decidió comenzar ubicando aspersores en el perímetro del área e ir avanzando hacia adentro, se podría comenzar desde el centro avanzando hacia afuera hasta llegar al perímetro. Existen áreas con distancias muy cortas entre sus lados donde el algoritmo presenta una gran superposición entre las áreas de riego de cada aspersor ubicado en su perímetro. Esto presenta una posibilidad de mejora mediante el análisis de cada área previo a la ubicación de los puntos de riego.

Hasta este punto se cuenta con un área con sus respectivos nodos de aspersión ubicados. A continuación se describe y detalla el algoritmo usado para la construcción de la red de riego.

# *5.2 Construcción de la red de riego*

Generalmente los sistemas de riego con aspersores fijos o goteros consisten en una tubería principal enterrada bajo tierra al igual que las tuberías laterales. Existe una gran cantidad de criterios para realizar el trazado de las tuberías entre los que se encuentran: situar las tuberías de forma paralela al lado más largo del área de manera de obtener una instalación más regular; trazar los laterales siguiendo las curvas de nivel del terreno o en dirección ligeramente descendiente; ubicar la tubería principal y los laterales a 45º de la dirección predominante de los vientos, entre otros (Tarjuelo, y otros, 2005). Es debido a las particularidades y las consideraciones tomadas para este proyecto que la gran mayoría de los criterios para el trazado de tuberías no son aplicables.

En esta realidad planteada existen dos tipos de redes de riego que se diferencian únicamente en los puntos a los que unen. Uno de los tipos de red es la que une los puntos de entrada entre sí y el otro es el de las redes para un área específica, ya sea área de riego por goteo o por aspersión.

Para la red de riego de un área específica se toma como nodo inicial el punto de entrada al área. Se la construye desde el punto de entrada hacia los puntos de riego que pueden ser o bien nodos de aspersión o nodos de goteo. Para el caso de la construcción de la red entre los puntos de entrada se toma como nodo inicial el punto de entrada de un área que es a su vez el punto de entrada de agua de todo el terreno. Este punto está identificado con el atributo bomba que indica la presencia de la bomba hidráulica en él.

El algoritmo para la construcción de la red de riego está compuesto por dos etapas. La primera consiste en la creación de la red de camino mínimo a partir del punto de entrada del área o del punto marcado como bomba. Debido a la necesidad de optimizar la solución, el camino mínimo entre nodos para una red dirigida presenta una solución aceptable.

Esta red se toma como solución inicial para la segunda etapa que consiste en la optimización de la red por medio de nodos de Steiner (Labye, y otros, 1988). Con esto se logra la disminución del largo total de la red cualquiera sea su tipo. Es en esta etapa que se crean los puntos que no corresponden a puntos de riego, llamados puntos accesorios. Se los diferencia de los puntos de riego por un lado porque en ellos no existe un aspersor y por otro porque es un punto en el que existe una bifurcación de la cañería.

Esta elección del algoritmo de construcción de la red de riego presenta un claro énfasis en la reducción del largo total de las cañerías el cual influye en el costo total final de la construcción de toda la red. Sin embargo este algoritmo no asegura una solución factible para todos los casos si se tienen en cuenta características del terreno como las elevaciones, las cuales no fueron tenidas en cuenta para este proyecto.

# *5.3 Elección de cañerías para una red de riego*

La elección de la cañería para un tramo específico no tiene en cuenta si la red es la que une los puntos de entrada entre sí o es la red para un área de riego particular. Si bien son distintos puntos los que forman una red y otra, los criterios de selección de cañerías son los mismos en ambos casos.

Una vez construida la red se debe seleccionar para cada tramo la cañería óptima que cumpla con los requerimientos de presión y caudal de cada punto, ya sea de riego o no, tomando en cuenta la pérdida de potencia de la cañería. En caso de existir más de una cañería que cumpla con dichos requerimientos, se selecciona la de menor costo. Para establecer estos requerimientos en cada uno de los puntos es necesario recorrer la red de la cual forma parte desde los nodos que no cuentan con ningún nodo adyacente hasta el punto de entrada del área o el punto marcado como bomba.

Los puntos, ya sean de riego o no, almacenan el caudal y la presión necesarios no sólo para cubrir las necesidades de ese punto, sino para cubrir las de todos los puntos siguientes en la red. Como se mencionó anteriormente, se supone la existencia de reductores de presión para poder adaptar las presiones de la red de riego con las necesarias para cada aspersor o gotero para su correcto funcionamiento. A medida que se va recorriendo la red y se van estableciendo las necesidades de caudal y presión para cada punto se va seleccionando el modelo de caño entre los existentes a ser usado en cada tramo. El caño a ser usado para unir un punto con otro debe poder soportar la presión requerida en el punto de partida y debe poder llevar el agua al punto de llegada con la presión necesaria por éste, teniendo en cuenta la pérdida de potencia a lo largo del caño. También debe soportar el caudal de agua del punto de partida ya que el caudal va disminuyendo a lo largo de la red. De esta manera se va recorriendo la red hasta establecer el modelo de caño que se necesita desde el punto de entrada del área o desde el punto marcado como bomba a sus nodos adyacentes.

Este criterio de selección de cañerías no sólo tiene en cuenta criterios hidráulicos al momento de la elección, sino que también se tiene en cuenta el costo por metro de cada caño seleccionado de manera de minimizar el costo final de toda la red. A su vez, al evaluar por separado cada tramo que compone la red, se va construyendo la mejor configuración según estos criterios para toda la red como el conjunto de mejores soluciones para cada tramo.

Sin embargo este criterio ofrece una buena solución para los casos donde se cuenta con una amplia variedad de tipos de cañeras disponibles lo cual puede llegar a ser poco factible para el uso personal por parte de un productor agrícola. Si bien no es necesario poseer los distintos tipos de caños, se necesita contar con la información de los mismos.

A continuación se muestran las fórmulas utilizadas para el cálculo de presiones y caudales en toda la red. Para este caso se considera que el flujo es uniforme y que las velocidades dentro de las cañerías son constantes, entonces la ecuación de continuidad (Kane, y otros, 2004) entre dos puntos A y B se puede escribir de la siguiente manera:

$$
Q_a=Q_b
$$

donde Q es el caudal expresado en  $m^3/s$ . Esta ecuación puede reescribirse de la siguiente manera:

$$
S_a V_a = S_b V_b
$$

donde V es la velocidad expresada en m/s y S es el área transversal de la tubería expresada en m<sup>2</sup>. Esta fórmula sirve para el cálculo de caudales en toda la red, sin embargo no toma en cuenta las presiones de la red. Para el cálculo de las presiones, se toma en cuenta únicamente las pérdidas de carga propias de las tuberías y dependen únicamente del material de la tubería y el largo de la misma. De esta manera y a partir de estas ecuaciones se obtiene el valor del caudal y la presión para cada tramo de la red.

# **6 Especificación funcional**

A partir del documento de requerimientos se elaboró un documento de especificación de casos de uso. Estos casos de uso se pueden dividir en casos de uso geográficos y casos de uso no geográficos. A continuación se mostrarán algunos de los casos de uso que se consideran más relevantes, el resto de los casos de uso se encuentra en el documento de especificación de casos de uso.

# *6.1 Casos de uso no geográficos*

Los casos de uso no geográficos tienen que ver típicamente con requerimientos no geográficos como ser la administración de aspersores, goteros y cañerías. En esta sección se mostrarán los casos de uso que tienen que ver con la administración de los aspersores.

### **6.1.1 Ingresar Aspersor**

#### **Propósito**

Dar de alta un tipo de aspersor en el sistema.

#### **Descripción**

El usuario ingresa las características relevantes de los aspersores en el sistema para que puedan ser tenidos en cuenta a la hora de ubicar los nodos en las áreas de riego.

#### **Pre-condiciones**

• No existe un aspersor de igual nombre e igual modelo en el sistema que el aspersor a ingresar.

#### **Flujo de eventos principal**

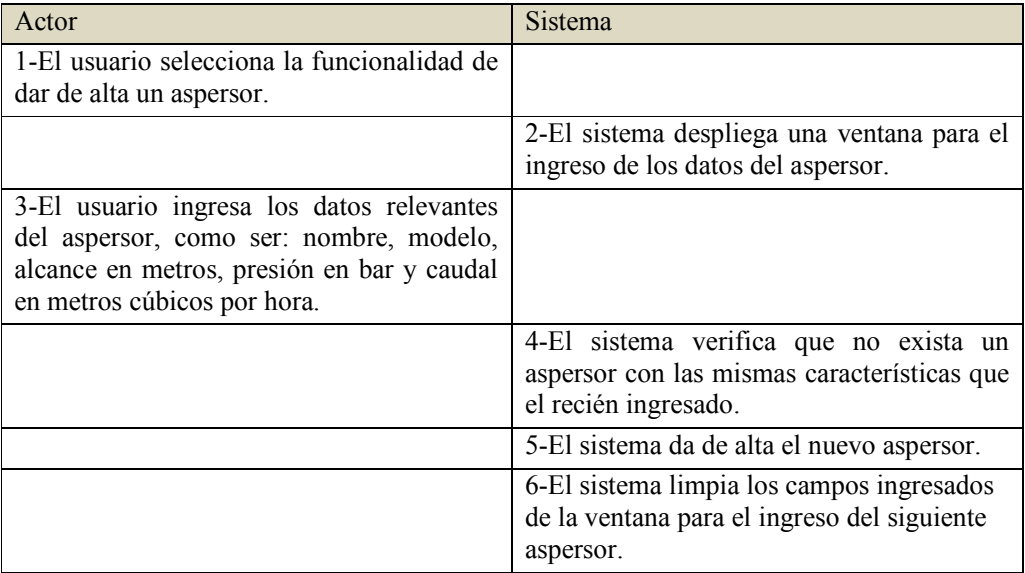

#### **Flujos alternativos**

5a – Ya existe un aspersor con esas características

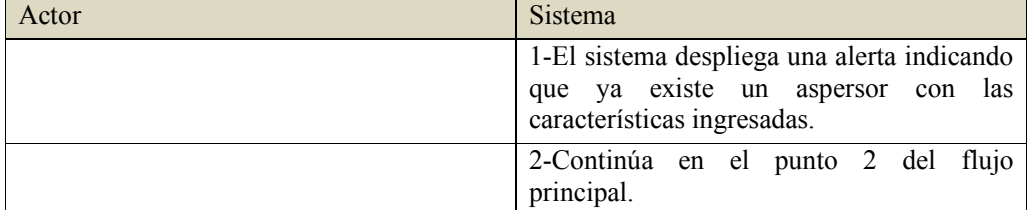

#### **Post-condiciones**

• Existe un nuevo aspersor en el sistema con el nombre, el modelo y las propiedades ingresadas por el usuario.

## **6.1.2 Modificar Aspersor**

#### **Propósito**

Modificar las características de un aspersor ya existente.

#### **Descripción**

El usuario puede querer modificar información de un aspersor. Se le permite hacer modificaciones sobre sus características: alcance en metros, presión en bar y caudal en metros cúbicos por hora.

#### **Pre-condiciones**

• Existe el aspersor que se quiere modificar en el sistema.

#### **Flujo de eventos principal**

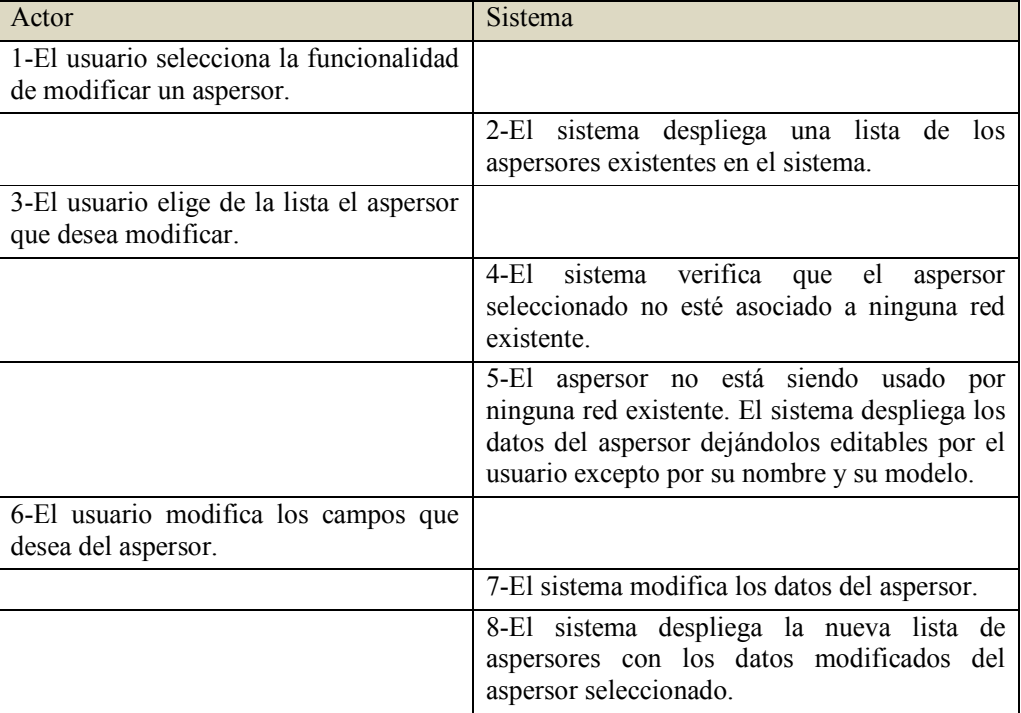

#### **Flujos alternativos**

5a – El aspersor está siendo usado por alguna red existente

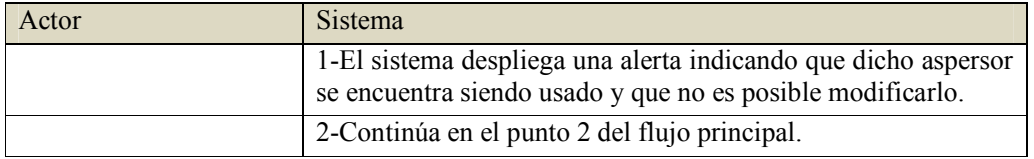

#### **Post-condiciones**

• Existe un aspersor en el sistema con el mismo nombre y modelo que selecciono el usuario y con las nuevas características modificadas.

## **6.1.3 Eliminar Aspersor**

#### **Propósito**

Dar de baja un aspersor del sistema.

#### **Descripción**

Se elimina un aspersor de la lista de aspersores del sistema.

#### **Pre-condiciones**

• Existe el aspersor que se desea eliminar.

#### **Flujo de eventos principal**

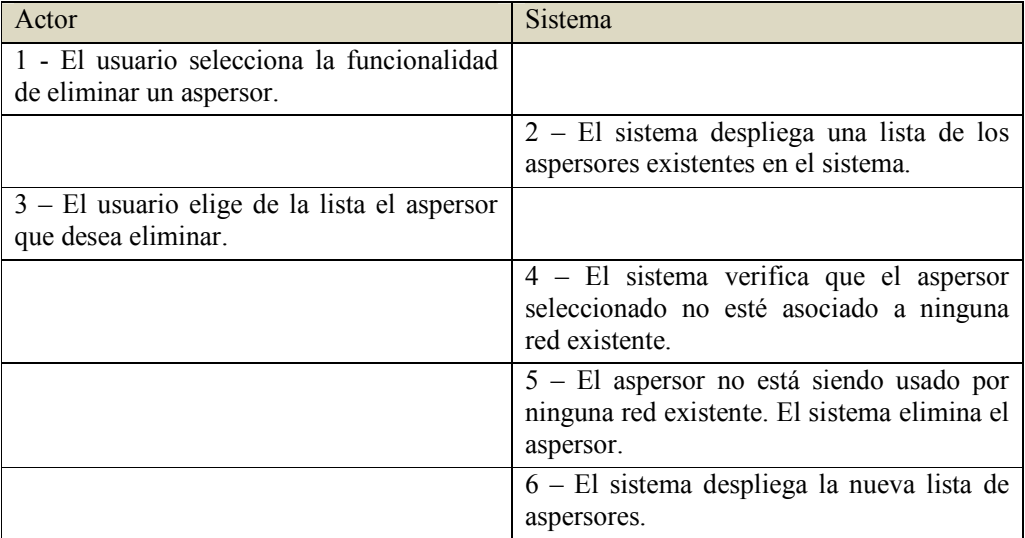

#### **Flujos alternativos**

5a – El aspersor está siendo usado por alguna red existente

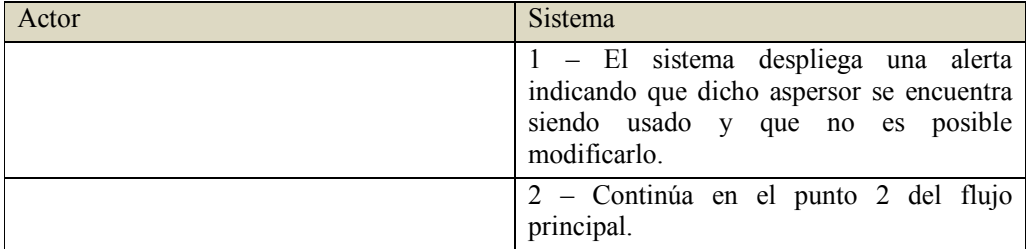

#### **Post-condiciones**

• No existe en el sistema un aspersor con nombre y modelo igual al que selecciono el usuario para eliminarlo.

# *6.2 Casos de uso geográficos*

## **6.2.1 Diseñar red para un área con nodos existentes**

#### **Propósito**

Diseñar una red de manera óptima para un área que cuenta con los puntos de riego y su punto de entrada.

#### **Descripción**

El usuario desea conocer la red de riego óptima para un área específica teniendo la ubicación de los puntos de riego (aspersores o goteros) y el punto de entrada del agua al área.

#### **Pre-condiciones**

- El área debe contar con su punto de entrada y con al menos un nodo.
- Debe existir por lo menos un tipo de cañería en el sistema.

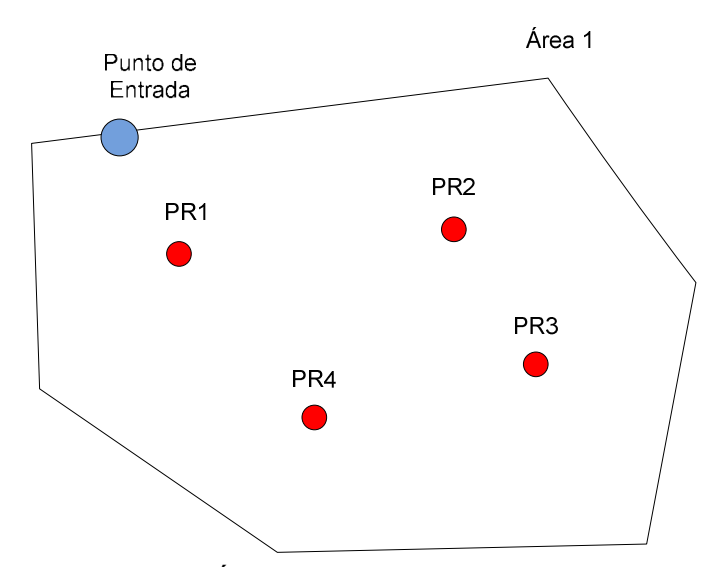

**Imagen 8 - Área con punto de entrada y nodos**

### **Flujo de eventos principal**

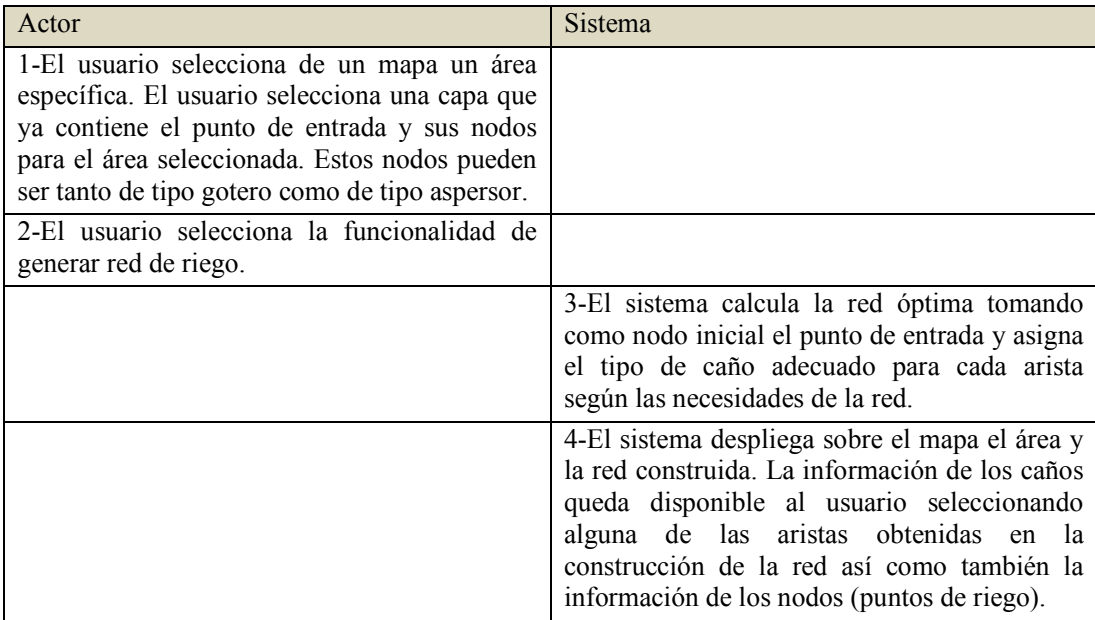

#### **Post-condiciones**

• Existe una red de costo mínimo entre los nodos y el punto de entrada. Las aristas de la red tienen la información del tipo de caño.

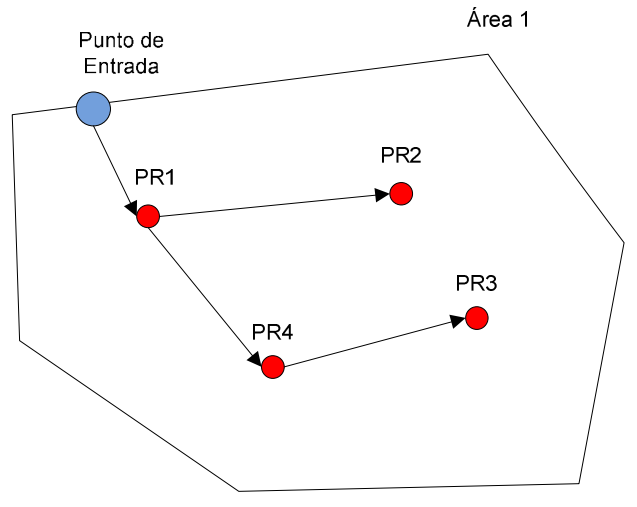

**Imagen 9 - Red del área entre nodos y punto de entrada**

## **6.2.2 Ubicar nodos de aspersión en área**

#### **Propósito**

Ubicar nodos de aspersión en un área de manera de satisfacer la demanda del terreno.

#### **Descripción**

El usuario desea conocer la posición de los nodos de aspersión dentro de un área específica. La ubicación de los nodos es realizada tomando en cuenta los aspersores existentes en el sistema y la demanda requerida l/h en el terreno. Esta ubicación de los nodos se realiza de manera automática y no contempla nodos de tipo gotero.

#### **Pre-condiciones**

- Existe un área en el sistema.
- Existe al menos un aspersor en la lista de aspersores del sistema.

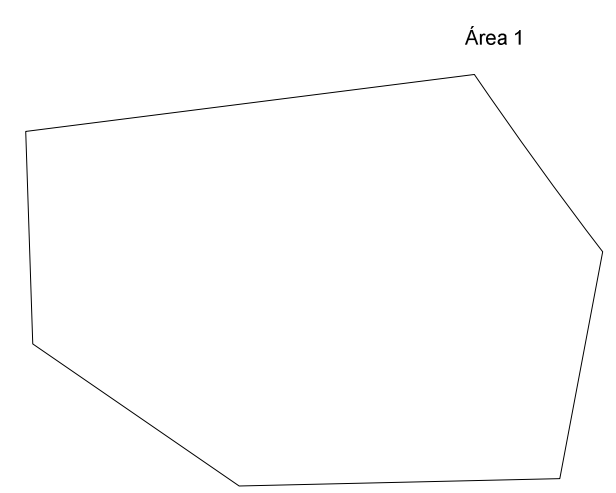

**Imagen 10 - Área de riego**

#### **Flujo de eventos principal**

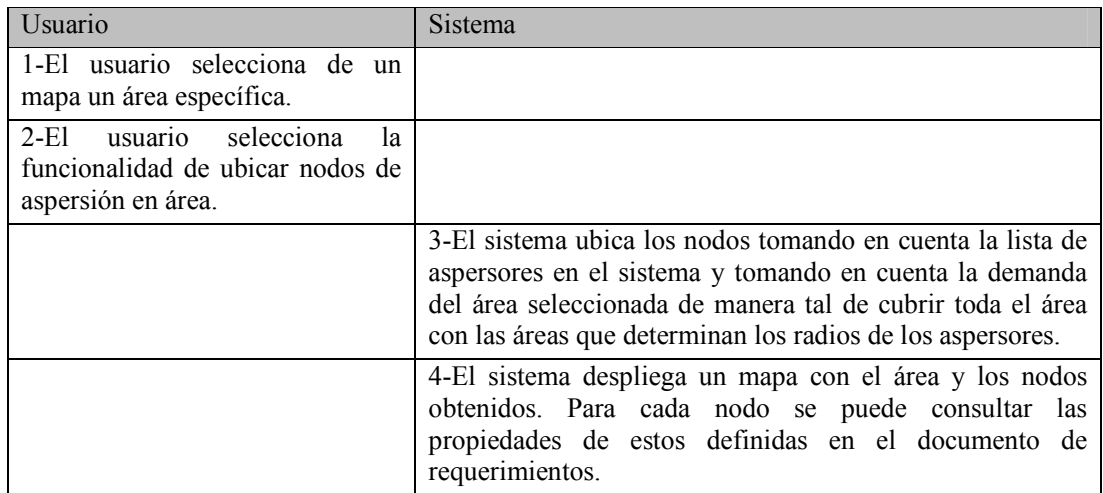

#### **Post-condiciones**

• Existe una lista de nodos asociada a esa área y para cada nodo un aspersor tomado de la lista de aspersores.

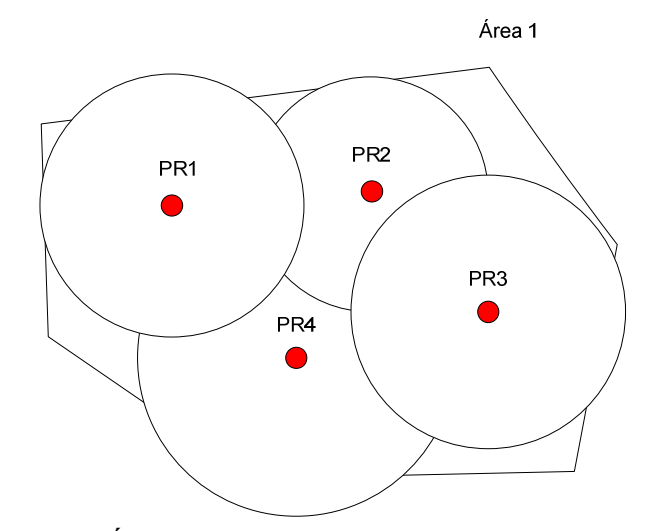

**Imagen 11 - Área con nodos de aspersión con un radio de riego**

# **7 Diseño y plan de implementación**

En este capítulo se presenta el diseño no sólo de las funcionalidades sino que también se presenta el diseño de la base de datos geográfica, la cual forma una parte muy importante de todo el diseño. También se describe el plan de implementación de las diversas funcionalidades.

Para esto se divide el capítulo en tres secciones que se describen a continuación. La primera describe características generales y particulares así como el diseño de la base de datos geográfica. La siguiente sección detalla las características de diseño de las funcionalidades geográficas implementadas. En la última sección se describe el plan de implementación que fue llevado a cabo para lograr el producto final.

# *7.1 Base de datos geográfica*

La base de datos geográfica es un modelo que permite el almacenamiento físico de la información geográfica y se puede implementar como una colección de archivos organizados en un sistema o como una colección de tablas dentro de un sistema manejador de base de datos relacionales. En base a como se almacenan, al igual que las funcionalidades que es posible implementar en cada caso, se diferencian tres tipos de bases de datos geográficas (Geodatabase):

- Personal: se almacena en base de datos *Microsoft Access*, la cual permite crear y editar relaciones espaciales, redes geométricas, topología y anotaciones entre otros.
- Archivo: está implementada sobre una estructura de archivos con una capacidad de almacenamiento ilimitada.
- Manejador de base de datos: implementada sobre un manejador de base de datos relacionales, denominada *ArcSDE*. Permite además de almacenar la información geográfica siguiendo el modelo de datos geográficos, aprovechar todas las ventajas que brinda el manejador de base de datos relacionales.

Debido a las características de tamaño de la información, a la poca cantidad de usuarios que acceden a los datos al mismo tiempo y a las características del proyecto al ser un proyecto de grado con un tiempo estipulado para su desarrollo y recomendación basada en la experiencia por parte del cliente es que se utilizó una base de datos geográfica del tipo de archivo. Esto resultó en una disminución de tiempo, facilidad y simplicidad en la preparación del entorno de desarrollo ya que no fue necesario instalar ningún software adicional para el manejo de los datos. Si bien no soporta el mecanismo de versiones, esto no resulta en un problema a la hora de elegir este tipo de base de datos geográfica.

Una base de datos geográfica puede incluir tres representaciones de datos geográficos (Geodatabase Data Storage): datos vectoriales, datos *raster* y Redes Triangulares Irregulares (*TIA*). Los datos vectoriales representan la geometría de los elementos geográficos en forma precisa y compacta como un conjunto ordenado de coordenadas y atributos asociados. Resultan útiles al momento de representar y almacenar elementos discretos tales como edificios, tuberías o parcelas. En datos *raster* cada celda es un elemento píxel que contiene un valor que puede tener diversos significados como ser altura, color de una fotografía, atributo temático de un tipo de vegetación, etc. Las *TIA* son un modelo eficiente y preciso para representar superficies continuas. Toman como origen de datos las *feature classes* para modelar superficies usando el valor de la coordenada z.

Dadas las características de los datos que se manejan en la solución, como por ejemplo objetos con comportamiento y atributos, se optó por una representación vectorial de los mismos. Esto fue debido a que, entre otras cosas, no fue tenida en cuenta la superficie del terreno y no se cuenta entre los datos a almacenar con una variable de densidad. También es necesario ubicar e identificar elementos con mucha precisión para lo cual es mejor la representación vectorial.

Los datos vectoriales son almacenados en la base de datos geográfica como capas temáticas llamadas *feature classes*. Una *feature class* implica una colección de elementos geográficos que cuentan con el mismo tipo de geometría como ser punto, línea o polígono, con los mismos atributos y el mismo sistema de coordenadas. Estas *feature classes* pueden ser agrupadas en lo que se llama *feature dataset* para poder modelar relaciones geoespaciales entre ellas ya que todas las *feature classes* contenidas en ella comparten el mismo sistema de coordenadas. A su vez otro tipo de datos que no son geográficos se pueden representar como *object classes* que se almacenan como tablas en la base de datos geográfica. Por medio de éstos se puede asociar comportamiento sobre los datos geográficos al igual que mantener información descriptiva sobre los objetos que se relacionan con los elementos geográficos. (www.fing.edu.uy/inco/cursos/sig/, 2009).

Teniendo en cuenta todas estas consideraciones se diseñó la base de datos geográfica de la siguiente manera: todos los elementos geográficos implicados en la solución, ya sean correspondientes a puntos de riego, áreas o cañerías, fueron agrupados en un único *feature dataset* llamado Riego. Éste cuenta con un total de siete *feature classes* (Imagen 12).

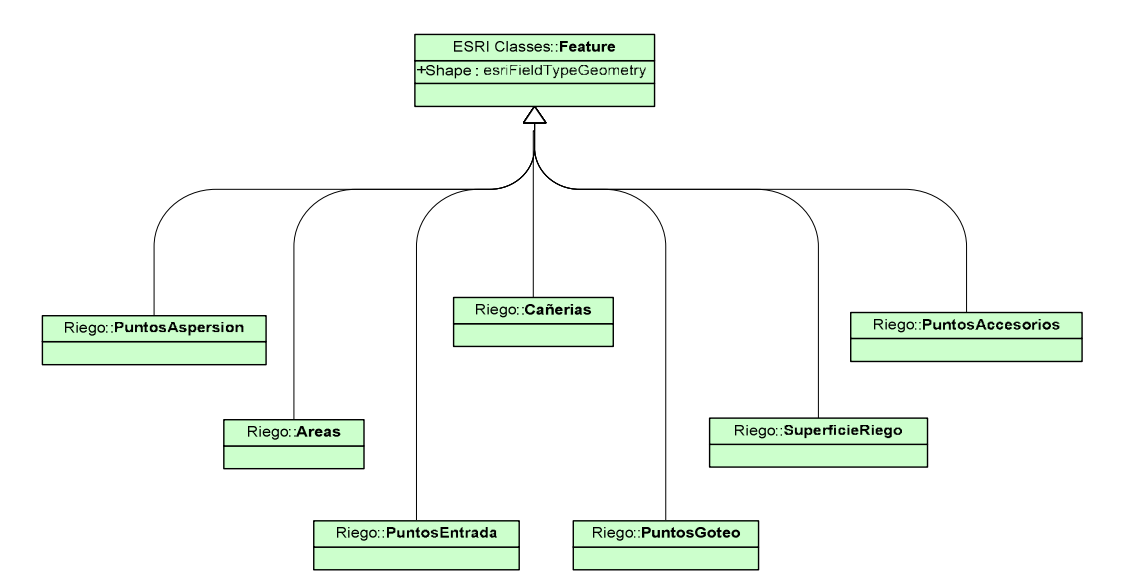

**Imagen 12 - Feature classes**

Las *feature classes Áreas* y *SuperficieRiego* corresponden al tipo de geometría de polígono, ya que representan las áreas a regar y la superficie regada por cada uno de los puntos de aspersión respectivamente. Como lo indican sus nombres, *PuntosAspersion*, *PuntosGoteo*, *PuntosEntrada* y *PuntosAccesorios* tienen un tipo de geometría de punto. El primero, *PuntosAspersión*, corresponde a la representación de los puntos de riego ubicados en áreas de riego por aspersión. De la misma manera *PuntosGoteo* corresponde a la representación de los puntos de riego por goteo. Los *PuntosEntrada* representan los puntos por donde entra el agua a una determinada área. En la capa de *PuntosAccesorios* se encuentran los puntos que forman la red pero que no corresponden a puntos de riego ni de aspersión, goteo ni de entrada. Las uniones entre los puntos de cualquier tipo se representan por líneas almacenadas en la capa de *Cañerías*. Esta *feature class* es la única que cuenta con una geometría de línea.

También se cuenta con un conjunto de datos no geográficos a ser almacenados, los cuales complementan a la información de las *feature classes*. Estos datos son almacenados en tablas dentro de la base de datos geográfica (Imagen 13).

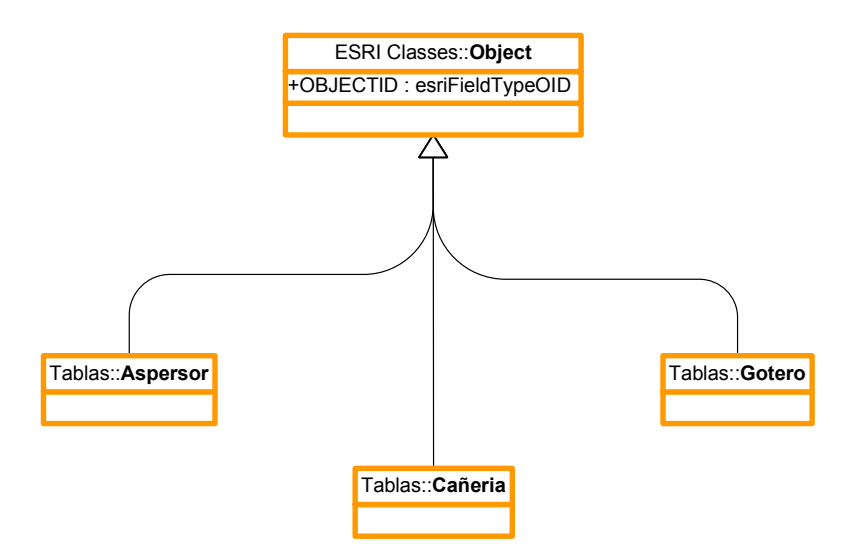

**Imagen 13 - Tablas de datos no geográficos**

Si bien estos datos no son desplegados explícitamente en el mapa, están asociados, según corresponde, a las capas que contienen datos geográficos. Para llevar esa asociación a cabo existen dentro de la base de datos geográfica un conjunto de relaciones entre capas y/o tablas. Un ejemplo de ellas es la llamada *Rel\_Gotero\_PtoGoteo* (Imagen 14) la cual se encarga de vincular la capa de *PuntosGoteo* con la tabla *Gotero* implicando que cada punto de riego de goteo puede tener asociado un gotero.

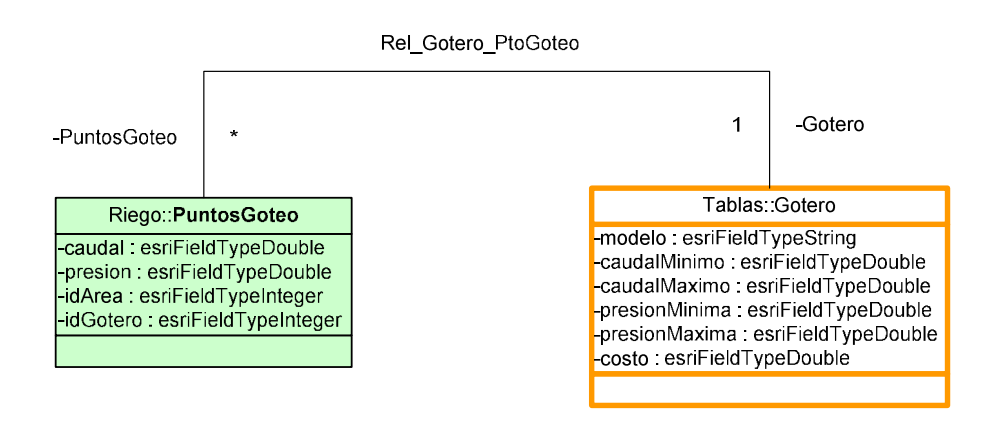

**Imagen 14 - Relación entre los goteros y los puntos de goteo** 

Como anteriormente se dijo, las relaciones pueden ser entre capas y tablas como la anterior, capas y capas o tablas y tablas. La restricción de diseño que implica que cada uno de los puntos de riego y los puntos de entrada deban ubicarse dentro de un área de riego se puede ver reflejada en la imagen 15. Allí se muestran las tres relaciones que llevan a cabo lo anteriormente descrito. A su vez en estos diagramas se muestran las capas y tablas con todos sus atributos.

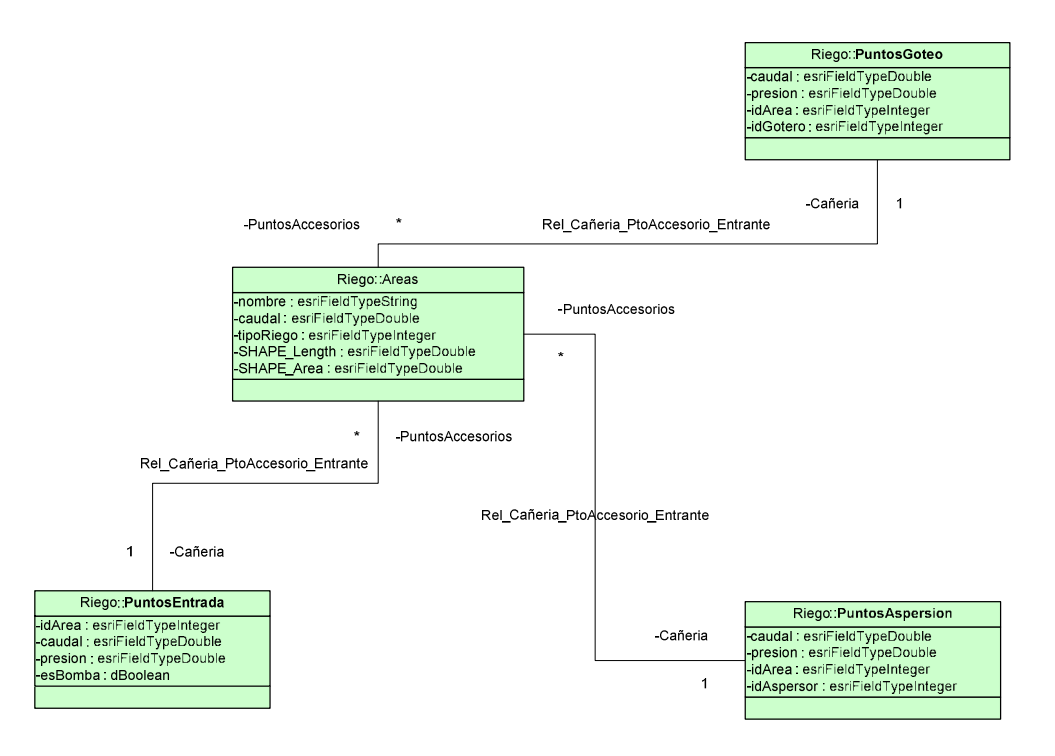

**Imagen 15 - Relaciones entre puntos y áreas**

El resto de las relaciones al igual que el diseño completo de la base de datos geográfica se encuentra disponible en el documento de diseño de la Base de Datos Geográfica.

## *7.2 Diseño de la solución*

Las funcionalidades geográficas fueron desarrolladas para ser usadas a través de una barra de tareas que será incluida en el sistema *ArcMap* de ESRI. El diseño de esta barra de tareas se realiza en tres capas organizadas jerárquicamente. Cada capa hace uso de los servicios expuestos por las interfaces de las capas de niveles inferiores en la jerarquía. También se cuenta con un módulo independiente llamado *Common*, que contiene las clases que serán usadas a lo largo de todo el código, en cualquiera de las capas. Alguna de ellas son las que contienen las constantes utilizadas así como los *data types* para transportar datos a través de las distintas capas.

La primera de las capas es la de presentación llamada *View*, donde se encuentran los elementos encargados de la presentación de los datos a través de la interfaz del *ArcMap*. Entre ellos se encuentran los formularios encargados de listar, agregar, modificar y eliminar los elementos no geográficos que comprenden la solución al problema planteado así como la misma barra de tareas que presenta todas las funcionalidades al usuario.

La capa que provee de servicios es la capa lógica llamada *Domain* que cuenta con una serie de interfaces que se encargan de agrupar los servicios ofrecidos a la capa de presentación. Esta agrupación está dada de la siguiente manera: existe una interfaz para cada uno de los elementos no geográficos de la solución donde se publican todas las operaciones posibles para el manejo de estos elementos. Estas interfaces son: *IAspersoresMgr*, *IGoterosMgr* e *ICañeriasMgr* y cada una es implementada por un manejador distinto. Por otro lado existe una única interfaz que agrupa todas las operaciones para llevar a cabo las funcionalidades geográficas. Esta interfaz se llama *IAlgoritmosMgr* y es implementada por el manejador llamado *AlgoritmosMgr*. A partir de este manejador se invocan a los distintos algoritmos involucrados tanto en la creación como en la optimización de las redes de riego (Imagen 16). Para permitir un fácil reemplazo de la implementación de cualquiera de los algoritmos más importantes es que se cuenta con una interfaz para cada uno de ellos.

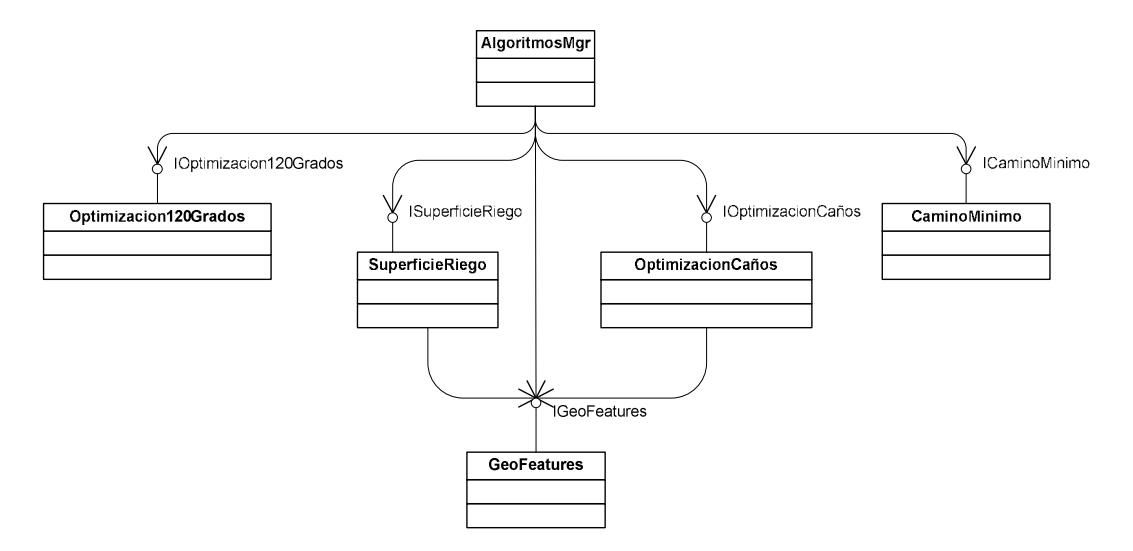

**Imagen 16 - Interacciones del manejador AlgoritmosMgr con las implementaciones de los algoritmos más importantes.**

Las clases que implementan cada una de las interfaces correspondientes a los algoritmos más importantes cuentan no sólo con las operaciones que corresponden con la interfaz implementada, sino que también cuentan con un conjunto de operaciones auxiliares, dependiendo de la implementación. De esta manera se logra encapsular y permitir el fácil intercambio de la implementación de cada uno de ellos. Inclusive es posible traspasar al usuario la decisión del algoritmo a ser usado en caso de contar con más de una implementación de alguna de ellos.

Por último se tiene la capa de acceso a datos llamada *DataAccess*. Esta capa presenta las distintas interfaces que exponen los servicios a la capa lógica y se encargan del traspaso tanto de ida como de vuelta de los datos en la base de datos geográfica. Existe una interfaz para cada uno de los elementos no geográficos que componen la solución (Imagen 17) ya que éstos son los únicos datos que la solución impacta y recoge directamente de la base de datos geográfica. Estas interfaces son: *IAspersoresDA*, *ICañeriasDA*, e *IGoterosDA*. Cabe destacar que si bien los elementos geográficos existentes en las distintas *feature classes* también son almacenados en la base de datos geográfica, el manejo de estos se hace a través de la capa de presentación. *ArcMap* junto a *ArcCatalog* son los encargados de impactar esos cambios en la base de datos.

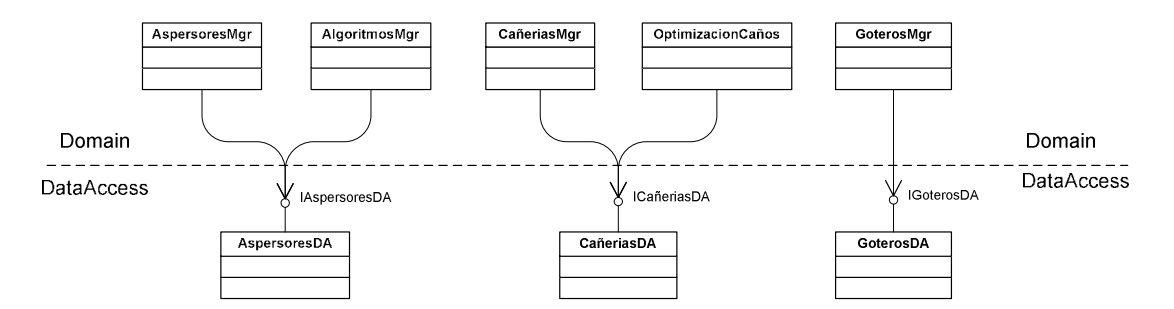

**Imagen 17 - Interacción entre elementos del Domain con los de DataAccess**

El diseño completo se encuentra disponible en el documento de diseño del código que contiene todos los diagramas que muestran el total de las relaciones entre los elementos que conforman toda la solución.

### *7.3 Plan de implementación*

La implementación de las funcionalidades fue desarrollada de manera iterativa e incremental. En cada una de las iteraciones se agregan funcionalidades que complementan a las ya existentes. Las primeras iteraciones comprenden el desarrollo de las funcionalidades más básicas y menos complejas que forman la base para el funcionamiento de las funcionalidades geográficas a implementar. En las últimas iteraciones se desarrollan los algoritmos específicos que caracterizan a la solución desarrollada. Al final de cada una de las iteraciones se cuenta con una etapa de testeo de las nuevas funcionalidades implementadas, así como el testeo de las funcionalidades ya existentes previamente.

En la primera iteración se debe diseñar y desarrollar las funcionalidades no geográficas. Éstas consisten en las pantallas y en la lógica del alta, baja y modificación de los elementos no geográficos como ser aspersores, goteros, cañerías y accesorios. Sin estos elementos es imposible llevar a cabo los algoritmos de optimización y creación de la red, entre otros.

En la siguiente iteración se implementan las funcionalidades geográficas básicas. Entre ellas se encuentran la de ubicar puntos de riego en las áreas, desplegar la superficie de riego para un aspersor a partir de un caudal y dibujar en el mapa líneas simulando cañerías que van desde un punto a otro. También se implementan los primeros algoritmos como ser el de la creación del camino mínimo entre nodos. Por último se integran las nuevas funcionalidades con las existentes de la iteración anterior.

La iteración final consiste en implementar los algoritmos de creación y optimización de la red de riego. Entre ellos se encuentra el algoritmo de ubicación de los nodos de aspersión en un área de riego, el de optimización de una red de camino mínimo mediante nodos de Steiner y el de selección y optimización de cañerías para una red de riego. En esta iteración fue necesario contar con datos reales almacenados en la base de datos geográfica para poder probar los algoritmos ya que éstos son necesarios para asegurar el buen funcionamiento de los algoritmos.

En cada una de las iteraciones fue necesario corregir pequeñas decisiones de diseño e implementación tomadas anteriormente. A medida que se avanza en la implementación surgen situaciones que no fueron tenidas en cuenta previamente así como decisiones que pueden ser mejoradas por haber sido tomadas sobre el principio del proyecto.

# **8 Testeos y resultados obtenidos**

Como lo especifica el plan de implementación, al final de cada una de las iteraciones se cuenta con una etapa de testeo de las nuevas funcionalidades desarrolladas, así como de las ya existentes. Primero son testeadas de forma unitaria por parte del encargado de la implementación y luego de integradas se las vuelve a testear en conjunto con las demás.

Dado que el producto final es una barra de herramientas que se integra al sistema ArcGis, existen un conjunto de precondiciones que se deben cumplir para permitir el correcto funcionamiento de cualquiera de las funcionalidades ofrecidas por dicha barra de herramientas. Se debe contar con una base de datos geográfica que cuente con las capas con las características vistas en el capítulo de diseño, que son repositorios de datos geográficos las cuales se agregan a un mapa nuevo o uno existente. Una vez cargadas las capas, aunque éstas se encuentren vacías, o sea que no cuenten con datos geográficos, es posible usar las funcionalidades no geográficas que provee la barra de herramientas. Debido a las características que presentan las funcionalidades desarrolladas, sería conveniente comenzar la implementación, así como las pruebas, por las funcionalidades no geográficas ya que las geográficas dependen fuertemente de los datos cargados mediante éstas.

Para la carga de los elementos que forman la red fueron tenidos en cuenta datos reales obtenidos de diversas fuentes. Los datos de los aspersores utilizados corresponden a los aspersores de las marcas VYR (www.vyrsa.com, 2010), Blue Bird (www.rainbird.com, 2010) y Hunter (Hunter, 2010). Lo mismo ocurre con los goteros usados en las pruebas, que pertenecen a la marca Plasgot (www.plasgot.com, 2006) y las cañerías de las marcas Saladillo (www.industriassaladillo.com.ar, 2009), Plastimet (www.plastimet.com.ar, 2010) y Harvel (www.harvel.com, 2010). Cada una de estas marcas ofrecen una gran diversidad de artículos y debido a esto se usan únicamente una pequeña porción de todos ellos.

Se centra la atención de las pruebas realizadas a las funcionalidades geográficas que cuenta la barra de herramientas ya que las no geográficas se limitan a pantallas de ingreso, modificación y despliegue de datos almacenados en la base de datos geográfica.

Todos los ejemplos son ejecutados usando la versión 9.3 de ArcMap corriendo sobre el sistema operativo Windows XP SP2 en un máquina Intel® Core™ 2 CPU T5500 de 1.66GHz con 2 GB de memoria RAM.

# *8.1 Algoritmo de ubicación de nodos*

Para poder testear el correcto funcionamiento del algoritmo de ubicación de nodos en un área de riego es necesario contar con al menos un área creada la cual debe ser asociada con riego por aspersión. Esto se hace a través de un atributo que cuentan las áreas llamado *tipoRiego* que indica si el tipo de riego del área es por aspersión o por goteo. A su vez cada área debe contar con un caudal de riego establecido a través del atributo *caudal* al igual que con un punto de entrada. Este punto de entrada corresponde con un elemento de la tabla de *PuntosEntrada* el cual debe estar asociado al área en cuestión.

Una vez que se cuenta con todo lo necesario para ejecutar esta funcionalidad se le presenta al usuario la posibilidad de ingresar una serie de valores, los cuales determinan la solución a elegir. Estos valores corresponden, como ya se dijo en otros capítulos, con la ponderación de las áreas de superposición entre riego de aspersores, del área sin regar y del área regada afuera del terreno. También se debe ingresar los intervalos de radios con los cuales se desea probar. Este dato refiere a la cantidad de radios permitidos por el aspersor que serán tomados en cuenta para ejecutar el algoritmo. Cabe destacar que mientras más sea la cantidad de radios elegida por el usuario, más tiempo tomará el algoritmo en devolver una solución. Es por esto que se limitó a diez como máximo el valor posible.

A continuación se presentan un conjunto de ejemplos donde se muestran distintas áreas de riego por aspersión y distintas configuraciones de los parámetros de ponderación para poder visualizar la diferencia entre las posibles soluciones que se obtienen. Al momento de la ejecución de los ejemplos se cuenta en la base de datos con un total de 16 aspersores de diferentes marcas y modelos. Esto es relevante en la medida de que el algoritmo prueba con todos los aspersores que cumplan con los criterios de necesidad de agua por parte del área. Cabe destacar que en todos los ejemplos se utiliza un intervalo de radios de valor 10 para posibilitar un mayor número de configuraciones posibles lo cual trae aparejado un mayor tiempo total de ejecución.

### **8.1.1 Área rectangular**

En este ejemplo se toma como ejemplo un área de forma rectangular. Se muestran los resultados obtenidos para tres configuraciones distintas las cuales se obtuvieron en un tiempo de ejecución aproximado de 25 segundos para cada una.

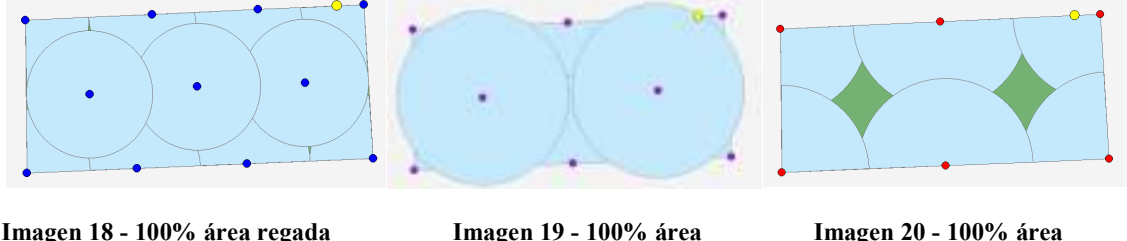

**fuera del terreno sin regar de superposición** 

La Imagen 18 muestra el resultado del algoritmo ponderando con 100% el área regada fuera del terreno. La Imagen 19 es el resultado de ponderar con 100% el área sin regar. Y por último ponderando con 100% el área de superposición, se obtiene la disposición que muestra la Imagen 20.

De esta manera se puede apreciar claramente los distintos resultados que se pueden obtener dependiendo de los valores ingresados por el usuario. Debido a las características del algoritmo, al área a regar y las áreas de riego de cada aspersor es que en la mayoría de los casos se cuenta con áreas de riego que se superponen.

Además de la distinta disposición de los puntos en el área, se puede apreciar que el color es distinto para cada uno de los ejemplos. Esto representa un tipo de aspersor diferente debido a las características necesarias en cada ejemplo como ser el radio de aspersión. Esta posibilidad de destacar los puntos con diferentes colores dependiendo de alguno de sus atributos es provista por ArcMap siendo de muy fácil configuración.

### **8.1.2 Área polígono convexo**

En este ejemplo se muestra los resultados obtenidos para un polígono convexo. El tiempo de ejecución para estos ejemplos es de 10 segundos aproximadamente para cualquiera de los tres casos. Nuevamente se puede apreciar que los resultados son considerablemente distintos. En la Imagen 21 se pondera con 100% el área de superposición, mientras que en la Imagen 22 se hace lo mismo pero con el área sin regar. Por último en la Imagen 23 se pondera con 100% el área regada fuera del terreno.

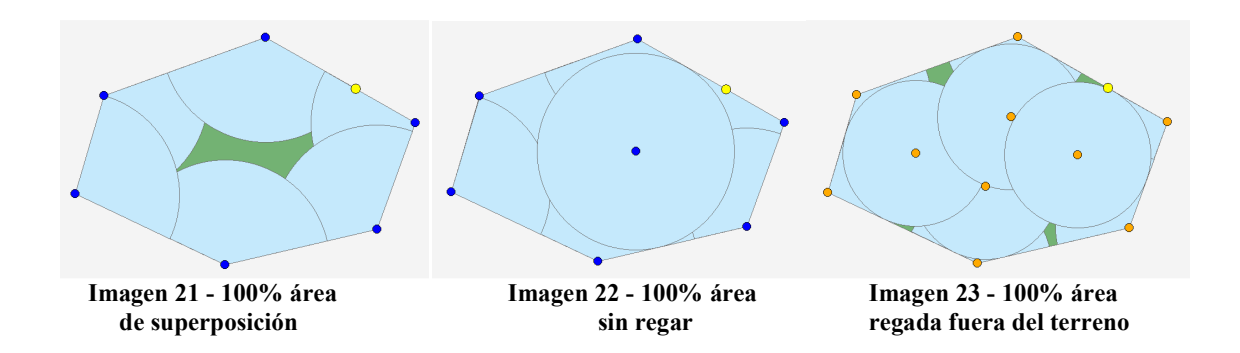

Una de las posibilidades que se le brinda al usuario una vez ubicados los nodos de riego por aspersión y previo al diseño de la red, es el de la modificación manual de los puntos que no se encuentran en el perímetro del área. En caso de que se crea conveniente, es posible reubicar los nodos interiores del área ya que éstos no cuentan con características particulares que no permitan la reubicación. En caso de que desplieguen las áreas que cubren los aspersores, al modificar la ubicación de alguno de los nodos, es necesario borrar las áreas de riego generadas para cada aspersor y volver a crearlas para que puedan ser visualizadas de manera correcta. Se puede incluso insertar nuevos nodos asegurándose de ingresar todos los datos necesarios. Distinto es el caso de los que se encuentran en el perímetro, ya que cuentan con atributos necesarios para poder desplegar de manera correcta el área a regar por el aspersor.

## **8.1.3 Conjunto de áreas**

Este ejemplo pretende mostrar el comportamiento del algoritmo de ubicación de nodos de aspersión para un conjunto de áreas, en este caso, contiguas. Aquí también se presentan áreas que contienen ángulos mayores de 180º. En la Imagen 24 se muestran las áreas junto con sus puntos de entrada.

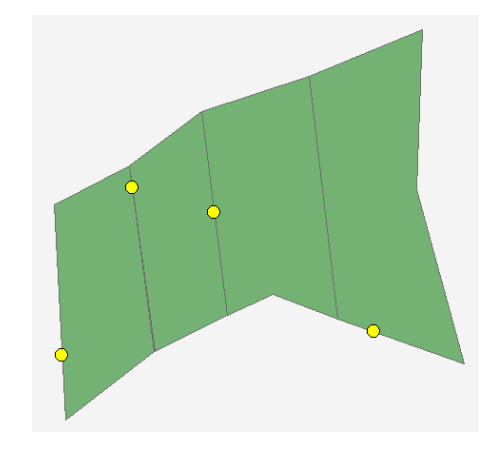

**Imagen 24 - Conjunto de áras con puntos de entrada** 

Como ya se dijo, la funcionalidad que ubica los nodos de aspersión permite ser usada para un área o para un conjunto de ellas, las cuales se deben seleccionar antes de la invocación. En este caso se seleccionan estas cuatro áreas con necesidades de riego distintas.

En este primer caso se pondera con el 100% el área de superposición. La Imagen 25 muestra el resultado del algoritmo, o sea, los nodos ubicados en las respectivas áreas, cada uno con el color que identifica al aspersor utilizado. En ella se muestra también el resultado de desplegar el área que cubre cada uno de los aspersores asociados a cada uno de los nodos de riego.

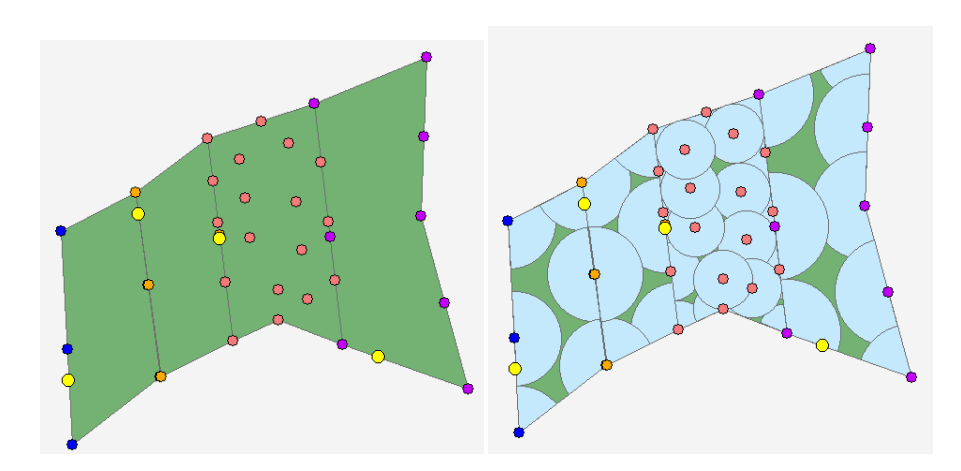

**Imagen 25 - 100% área de superposición** 

En este caso los nodos de aspersión de cada una de las áreas cuentan con distinto tipo de aspersor asociado. Esto no sólo depende de la necesidad de riego de cada área, sino que depende también de la ponderación ingresada por el usuario de las distintas áreas a tener en cuenta. En Imagen 26 se puede ver claramente que para una ponderación del 100% para el área regada fuera del terreno, no sólo cambia la ubicación de los nodos de aspersión, sino que también el aspersor asociado a los nodos de cada área.

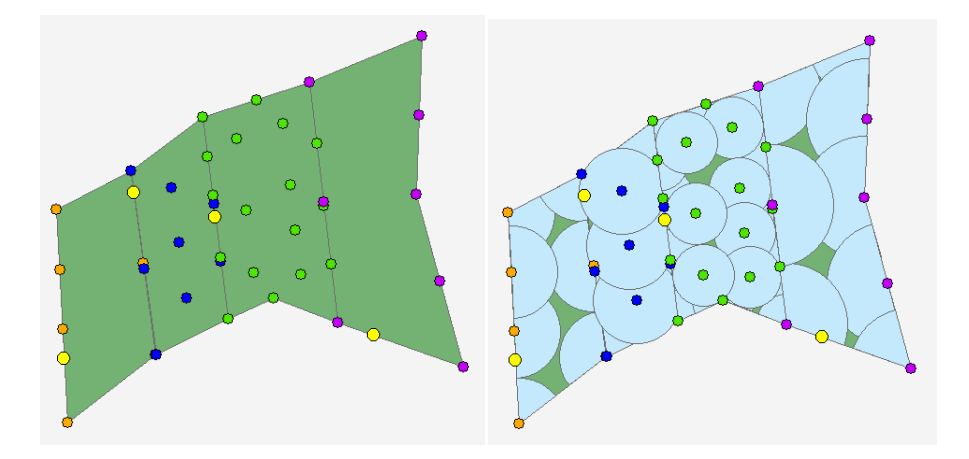

**Imagen 26 - 100% área regada fuera del terreno** 

Por último, se pondera con 100% el área sin regar (Imagen 27) lo que hace que en esta oportunidad se ubiquen más nodos en cada una de las áreas en comparación con las ponderaciones anteriores.

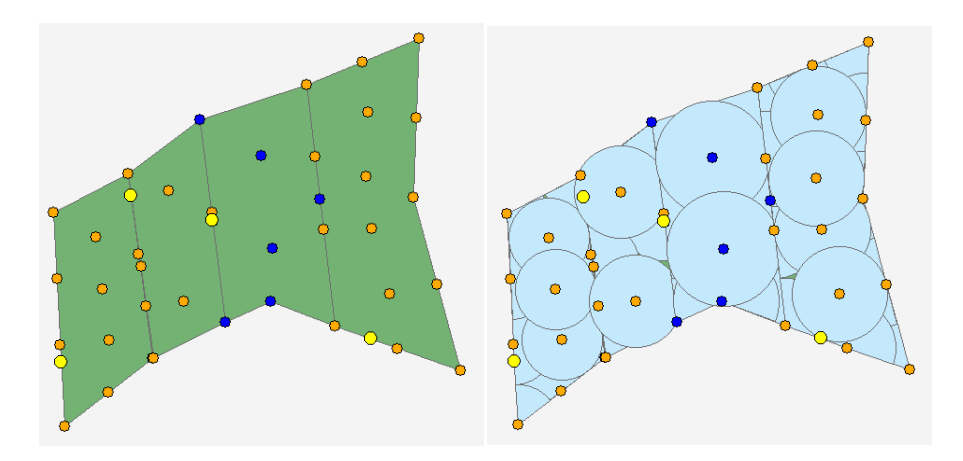

**Imagen 27 - 100% área sin regar** 

Para cualquier tipo de ponderación de las antes mostradas, el tiempo de ejecución del algoritmo es de 2 minutos 25 segundos. Estos tiempos, al igual que los del resto de los ejemplos, pueden ser considerados como tiempos grandes debido a la poca cantidad de áreas tenidas en cuenta. Esto se debe en gran medida a la gran cantidad de aspersores disponibles en la base de datos, así como los intervalos de radios tenidos en cuenta para la ejecución.

# *8.2 Construcción de la red*

La construcción de la red de riego se divide en dos funcionalidades que, si bien difieren en los puntos sobre los cuales se aplica, tienen similar funcionamiento. La primera consiste en la construcción de la red de riego para una o varias áreas, mientras que la segunda construye la red entre los puntos de entrada de todas las áreas y el punto de entrada marcado como bomba.

### **8.2.1 Red de un área**

La construcción de la red de riego para un área requiere previamente de la ubicación de los puntos de riego tanto de aspersión como de goteo. Los de aspersión son ubicados de forma automática como se vio anteriormente mientras que los puntos de riego por goteo deben ser ubicados de forma manual. Una vez ubicados se cuenta con una funcionalidad que asigna, según la necesidad de riego del área donde se encuentra el punto, un modelo de gotero existente en la base de datos que cumple con los requerimientos de caudal de riego del área. Al igual que para los puntos de riego, a los puntos de goteo pueden ser coloreados según el tipo de gotero que tengan asignado.

En la Imagen 28 se muestra un área de riego por goteo con su red correspondiente. La misma comienza en el punto de entrada del área y avanza hacia los puntos de riego más lejanos. El tiempo de ejecución del algoritmo para este caso se puede considerar despreciable ya que consiste en menos de dos segundos.

La red construida es la red de camino mínimo, la cual luego se optimiza mediante la inserción de nodos de Steiner. Estos están coloreados de negro para diferenciarlos del resto de los puntos y se almacenan en una capa distinta.

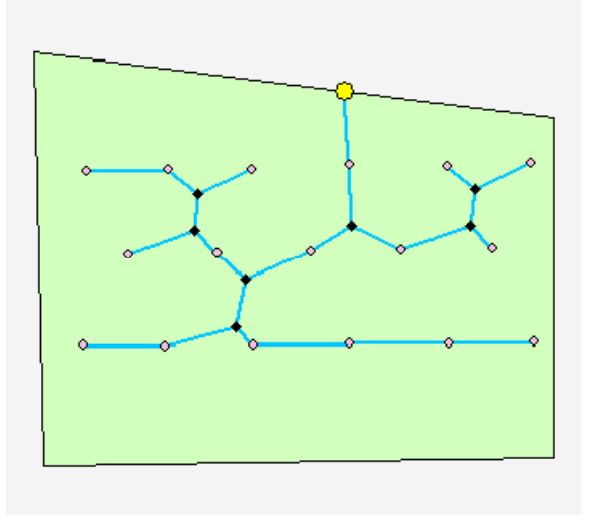

**Imagen 28 - Red en área de riego por goteo** 

Las redes correspondientes a las áreas de riego por aspersión son creadas de la misma manera que las de las áreas de riego por goteo. Así como el algoritmo de ubicación de nodos puede ser ejecutado para una o varias áreas, el algoritmo de construcción de la red de riego también puede ser ejecutado para un conjunto de áreas de cualquier tipo. La Imagen 29 muestra un conjunto de redes de áreas de riego por aspersión. Cada una es independiente de las demás.

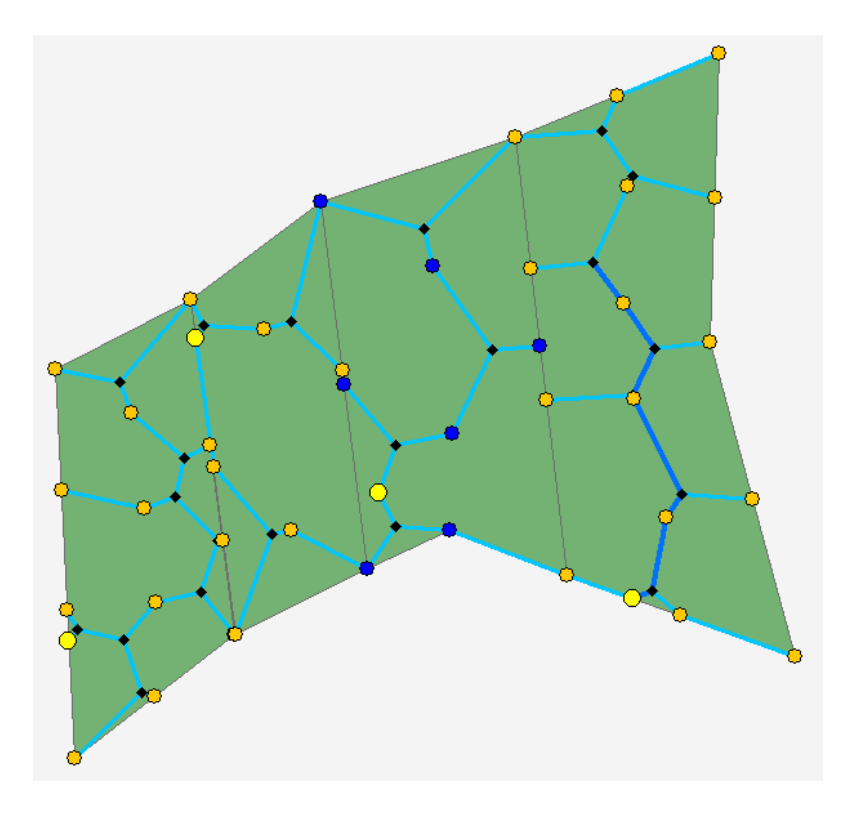

**Imagen 29 - Redes de áreas de riego por aspersión** 

Se puede apreciar los distintos tipos de cañerías usadas en alguna de las redes mediante los distintos colores, así como los puntos que no son de riego diferenciados por el color y la forma de representarlos. Si bien existen puntos de diferentes área ubicados a muy poca distancia uno del otro, debido a las necesidades de riego de cada una de las áreas, no es posible conectarlos e incluirlos en la misma red de riego. Para este ejemplo en particular el tiempo de ejecución del algoritmo nuevamente ronda los 2 segundos lo cual se considera aceptable.

### **8.2.2 Red entre puntos de entrada**

Para poder construir la red de riego entre los puntos de entrada es necesario haber generado la red de riego para cada una de las áreas. Esta generación hace que todos los puntos de entrada tomen los valores de presión y caudal necesarios para administrar en la red del área.

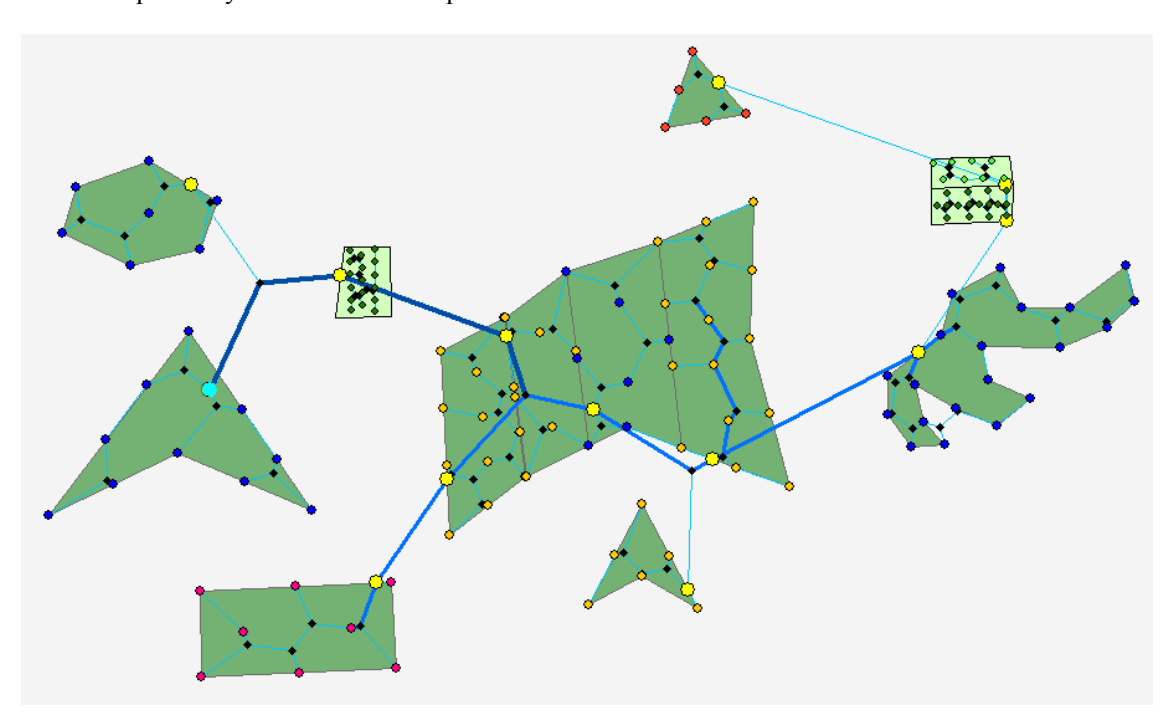

**Imagen 30 - Red entre puntos de entrada** 

Esta red (Imagen 30) conecta puntos de entrada de redes de goteo y aspersión. Se considera como punto de partida de la red, el punto marcado con el atributo bomba, el cual aparece diferenciado con el color celeste. Todas las aristas de las distintas redes tienen un caño de los existentes en la base de datos asociado. A su vez las aristas cuentan con la información de presión y caudal a la cual trabajan. Mediante la herramienta de información que provee el *ArcMap* es posible observar esta información así como información de los elementos no geográficos asociados a elementos geográficos mostrados en el mapa.

Los tiempos requeridos para la generación de la red entre los puntos de entrada es menor a los 2 segundos. Este tiempo generalmente es menor al tiempo de generación de la red para cada una de las áreas en particular, debido a que cada área generalmente cuenta con más nodos de riego que puntos de entrada existentes en todo el mapa. Y dado que el algoritmo utilizado es el mismo en ambos casos, es entendible la corta duración del mismo. Sin embargo el algoritmo de ubicación de puntos para todas las áreas que aparecen en el ejemplo es de 4 minutos.

# **9 Conclusiones y trabajo futuro**

# *9.1 Conclusiones*

El principal objetivo planteado en este proyecto de grado consiste en la elaboración de un algoritmo de creación y optimización de una red de riego. Para poder llevarlo a cabo fue necesaria la investigación en las áreas de riego, Sistemas de Información Geográfica y Optimización. Esta investigación quedó registrada en el Documento de Estado del Arte que forma parte de la documentación del proyecto. En éste se puede encontrar un estudio sobre los distintos tipos de riego con sus características, los SIG vinculados al riego y distintos métodos de optimización de redes. Si bien se encontraron trabajos relacionados con algunos de estos temas, no fue posible encontrar trabajos que trataran sobre los tres temas juntos. Esto hace que por medio de este proyecto se aporte un estudio que vincula estos tres temas juntos.

También fue necesario el relevamiento de requerimientos específicos para una herramienta que pueda brindar este tipo de funcionalidades. Se tuvo en cuenta únicamente los requerimientos específicos referentes a la creación y optimización de una red de riego teniendo en cuenta un conjunto de limitaciones de la realidad que hacen que sea factible el desarrollo de este objetivo dentro del marco de un proyecto de grado. Desde un principio se pensó en incorporar un conjunto de funcionalidades nuevas a algún SIG ya existente para poder centrar la atención y los esfuerzos en las funcionalidades nuevas. Estos requerimientos forman parte del Documento de Requerimientos incluido en la documentación del proyecto al igual que el desarrollo de los casos de uso, los cuales se encuentran en el Documento de Modelo de Casos de Uso. Con ellos se aporta una especificación de requerimientos específica para este tipo de problema que no tiene en cuenta ningún SIG en particular, pudiendo ser utilizados en otro SIG que no sea el elegido en este proyecto.

Se eligió el sistema ArcGis de ESRI ya que brinda un marco excelente para la inclusión de las nuevas funcionalidades geográficas a través de una barra de herramientas. Fue necesario un entrenamiento y estudio de la herramienta para llevar adelante el diseño y la implementación de las nuevas funcionalidades lo cual no presentó mayores dificultades.

Como parte de la funcionalidad de creación de la red de riego, se creó un algoritmo de ubicación de nodos de riego por aspersión en un área de riego. Este algoritmo tiene en cuenta las distintas limitaciones de la realidad establecidas al principio del proyecto. Con esto se aporta la construcción de un algoritmo constructivo que llega a una solución factible. A través de un conjunto de parámetros de entrada es posible obtener distintos resultados, lo cual permite al usuario establecer que tipo de resultado desea obtener. Esto le brinda al usuario una mayor flexibilidad a la hora de ubicar de manera automática los nodos de aspersión en el área.

La optimización de la red de riego se logró a través de un algoritmo de construcción de la red que forma el camino mínimo entre los nodos y otro algoritmo que optimiza mediante la inserción de nodos de Steiner la red anteriormente creada. Debido a la manera que fueron implementadas las funcionalidades, es posible cambiar fácilmente los algoritmos de optimización de la red o inclusive agregar otros para ser usados en determinadas ocasiones.

De esta manera se crearon un conjunto de funcionalidades geográficas de creación y optimización de redes de riego disponibles a través de una barra de tareas en el sistema ArcMap. A raíz de los tiempos obtenidos en la ejecución de cada uno de los algoritmos, vemos factible la optimización de algunos algoritmos mediante el uso de distintas técnicas como ser las metaheurísticas.

# *9.2 Trabajo a futuro*

Durante el transcurso del proyecto fueron identificadas mejoras, oportunidades y cambios posibles de realizarse en trabajos a futuro tomando como base este proyecto. Entre éstas se encuentran desde mejoras en los algoritmos utilizados así como la inclusión de nuevas consideraciones al problema original que fueron dejadas de lado debido a distintas circunstancias.

#### **9.2.1 Nuevas consideraciones**

Modelar las redes de riego con redes geométricas. El transporte de agua a través de tuberías representan el flujo e intercambio al interior de un sistema definido de relaciones. En ArcGis estas relaciones son modeladas como redes geométricas. Estas se almacenan en la Base de Datos Geográfica permitiendo definir de manera precisa las condiciones de conectividad, circulación y coincidencia topológica. La palabra geométrica hace referencia al rol fundamental que cumple la geometría en el comportamiento de toda la red. Mediante estas redes se facilita la administración y control de flujos, esto se realiza mediante precisas reglas de circulación definidas en cada uno de los nodos. Estas reglas influyen directamente en el control total de la circulación la cual siempre ira desde la fuente al destino por canales preestablecidos. Se puede resumir entonces que las redes geométricas son estructuras rígidas en cuanto a políticas de circulación, pero flexibles en cuanto a diseño y conectividad.

Entre las ventajas que presenta el uso de redes geométricas se tiene:

- Establecer direcciones de flujo
- Encontrar cual es la fuente a partir de un punto determinado
- Identificación de secciones aisladas de una red
- Manejo de interruptores o válvulas para redirigir el flujo

A continuación, se proponen nuevas consideraciones que agregan dificultad al problema original.

Considerar superficies de riego con alturas. El modelo digital del terreno, o DEM (Digital Elevation Model), es una estructura numérica de datos que representa la distribución espacial de la cota o altura del terreno. Estas elevaciones agregan varias dificultades al momento de diseñar el algoritmo de ubicación de nodos de aspersión en un área. Se debe tomar en cuenta la coordenada *Z* para la ubicación de los nodos de aspersión. Esto trae como consecuencia que se tenga que tomar en cuenta las caídas de terreno y el escurrimiento del mismo. A su vez la altura del terreno genera pérdidas de presión y de caudal a lo largo de la red lo cual modifica los criterios a tener en cuenta para generar la red de riego. En definitiva, considerar las elevaciones del terreno trae aparejadas consideraciones extras a la hora de ubicar los nodos y de generar la red para dichos nodos.

Riego no uniforme de los aspersores. La ubicación de los aspersores también agrega complejidad si la cantidad de agua que éstos tiran varía con respecto a la distancia a la que el agua sea lanzada. Es una función que depende de la marca y del modelo del aspersor. Para solucionar esto, se aplica un criterio de superposición de áreas de riego. Esta superposición de áreas se mide en porcentaje de superposición y depende de la distancia entre los aspersores, por lo tanto afecta al algoritmo de ubicación de nodos de aspersión en un área.

Consideraciones adicionales de pérdida de carga en las cañerías. Las pérdidas de carga consideradas dentro del proyecto son aquellas que dependen únicamente del material de los caños y la distancia de éstos. Otros tipos de pérdida de carga como ser pérdida de carga en los aspersores o pérdidas de carga en los nodos de bifurcación agregan dificultad a las fórmulas utilizadas en el cálculo de presiones.

Factores naturales. Dentro de los factores naturales que afectan al riego se tienen los climáticos y los de suelo. Los factores climáticos que afectan al riego pueden ser la humedad, el viento o la temperatura entre otros. Los factores del suelo pueden ser el nivel de absorción de agua, escurrimiento o tipo de suelo. Es deseable poder incluir este tipo de variables para el cálculo de la cantidad de agua necesaria para regar un terreno bajo estas condiciones a partir del caudal requerido en la superficie.

### **9.2.2 Mejoras a la optimización**

A continuación se presentan posibles mejoras a los algoritmos implementados desde el punto de vista de la Optimización:

Algoritmo de ubicación de nodos de aspersión en un área. Este algoritmo devuelve una solución sobre un conjunto de soluciones posibles utilizando un criterio de ponderación de variables que minimizan una función. Se sugiere, para la solución encontrada, una post optimización que toma como datos de entrada la configuración actual y a partir de esto se buscan nuevas soluciones realizando pequeños cambios en la ubicación de los aspersores o variaciones mínimas en los radios.

Otra alternativa para la resolución de la ubicación de los nodos de aspersión es el uso de algoritmos metaheurísticos que se basan en estrategias inteligentes para el diseño o mejora de procedimientos heurísticos generales con un gran rendimiento. Dada las distintas clasificaciones de dichos algoritmos, es necesaria la evaluación de cuál de ellos, o combinaciones de ellos, se adecúa más a este tipo de problemas.

Construcción de la red de riego. Como se mencionó en el capítulo del Método Elegido, la construcción de la red de riego supone de dos etapas. En primer lugar se tiene la construcción de la red de camino mínimo entre los nodos y luego para acortar aún más las distancias entre los nodos se realiza el diseño de los 120 grados. Se sugiere para trabajos futuros continuar aún más con la optimización de la red, utilizando el criterio de *Diseño de Menor Costo* (Labye, y otros, 1988) presente también en el documento de Estado del Arte. Este criterio se basa en acortar el largo de las tuberías de mayor diámetro (mayor precio) y aumentando el largo de las tuberías de menor diámetro que trasmiten corrientes más pequeñas. Esto da lugar a una modificación en los ángulos de los vínculos entre nodos.

Repitiendo el planteo en el diseño de los ángulos de 120 grados se tiene:

$$
a_i + b_j + c_k = 0
$$

Donde a, b y c son los costos de las tuberías dependiendo del diámetro que se utiliza conectando al nodo con las bocas A, B y C.

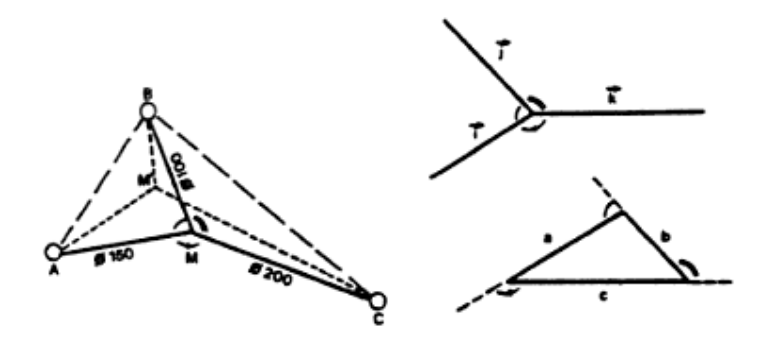

**Imagen 31 - Ubicación del nodo M** 

Para construir el punto M primero se obtiene el triángulo determinado por los lados a, b y c donde a b y c son los costos asociados a los vectores i, j y k respectivamente. Una vez obtenido el triángulo, los ángulos complementarios de este van ser los ángulos entre las aristas del punto M (Labye, y otros, 1988).

# **Bibliografía**

**Amorós Castañer, Manuel. 1993.** *Riego por goteo en cítricos.* Segunda edición. s.l. : Mundi-Prensa Libros, 1993. pág. 16. ISBN: 84-7114-412-3.

**ArcMap, ESRI España.** ArcMap. [En línea] [Citado el: 30 de Junio de 2010.] http://www.esries.com/index.asp?pagina=18.

**Buffer. 2008.** Extending ArcGIS Desktop using .NET - Concepts and Samples. *IBufferConstruction.Buffer Method.* [En línea] ESRI, 18 de Agosto de 2008. [Citado el: 30 de Junio de 2010.] http://resources.esri.com/help/9.3/ArcGISDesktop/ArcObjects/esriGeometry/IBufferConstruction\_Buf fer.htm.

**Díaz, Adenso, y otros. 1996.** *Optimización Heurística y Redes Aeuronales.* [ed.] Belarmino Adenso Diaz. Madrid : Paraninfo, 1996. pág. 235. ISBN 84-283-2269-4.

*El SIAG, Proyecto SIG para la aplicación de buenas prácticas agrícolas y ganaderas en el barranco Guiniguada.* **Morant, T, y otros. 2003.** Cáceres : s.n., 2003. IX CONFERENCIA IBEROAMERICANA DE SISTEMAS DE INFORMACIÓN GEOGRÁFICA.

**Feature Class. 2010.** Feature class basics. *ArcGIS Desktop 9.3 Help.* [En línea] 9.3, ESRI, 27 de Mayo de 2010. [Citado el: 30 de Junio de 2010.] http://webhelp.esri.com/arcgisdesktop/9.3/index.cfm?TopicName=Feature\_class\_basics.

**Feature Datasets. 2009.** An overview of working with feature datasets. *ArcGIS Desktop 9.3 Help.*  [En línea] 9.3, ESRI, 30 de Noviembre de 2009. [Citado el: 30 de Junio de 2010.] http://webhelp.esri.com/arcgisdesktop/9.3/index.cfm?TopicName=An\_overview\_of\_working\_with\_fe ature\_datasets.

**FromPoint.** Extending ArcGIS Desktop using .NET - Concepts and Samples. *ICurve.FromPoint Property.* [En línea] ESRI. [Citado el: 30 de Junio de 2010.] http://resources.esri.com/help/9.3/ArcGISDesktop/ArcObjects/esriGeometry/ILine.htm.

**Geodatabase Data Storage, ESRI.** Geodatabase | Data Storage. [En línea] [Citado el: 30 de Junio de 2010.] http://www.esri.com/software/arcgis/geodatabase/data-storage.html.

**Geodatabase, ESRI España.** Geodatabase. [En línea] [Citado el: 30 de Junio de 2010.] http://www.esri.es/index.asp?pagina=177.

*GIS for Irrigation Management in Irrigation Associations.* **Lin, W, Ho, Y y Su, M. 2006.** Taipei : s.n., 2006. The 1st Taiwan Water Industry Conference.

*GISAREG - A GIS Based Irrigation Scheduling Simulation Model.* **Fortes, Pedro S, Pereira, Luís S y Campos, Antonio A. 2004.** Rabat : s.n., 2004. Séminaire Modernisation de lÁgriculture Irriguée.

**Gurovich, Luis A. 1985.** *Fundamentos y diseño de sistemas de riego.* San José : IICA, 1985. págs. 364-367. ISBN 92-9039-064-6.

**Hunter. 2010.** Productos de riego. [En línea] Hunter Industries Incorporated, 2010. [Citado el: 30 de Junio de 2010.] www.hunterriego.com/Productos/.

**IEEE, Computer Society/Software & System Committee. 1998.** *IEEE Recommended Practice for Software Requirements Specifications. 830-1998* [ed.] IEEE Computer Society/Software & Systems Engineering Standards Committee. USA, 20 de Octubre de 1998.

**Kane, J W y Sternheim, M M. 2004.** *Física.* Segunda edición. Barcelona : Editorial Reverté S.A., 2004. pág. 795. ISBN 84-291-4318-1.

*KCISA, a program to compute averaged crop coefficients. Application to field grown horticultural crops.* **Rodrigues, P.N., Pereira, L.S., Machado, T.G. 2000.** [ed.] M.I., Jones, H.G. Ferreira. Estoril : ISHS, 2000. III International Symposium on Irrigation of Horticultural Crops. Vol. 2, págs. 535-542. ISBN 978-90-66059-13-9.

**Labye, Y, Olson, M A y Galand, A. 1988.** *Design and Optimization of Irrigation Distribution Aetworks.* Roma : FAO Irrigation and Drainage Paper, 1988. pág. 261. Vol. 44. ISBN 92-5-102666-1.

**Osman, Ibrahim H y Kelly, James Patrick. 1996.** *Meta-Heuristics: Theory and Applications.*  Boston : Kluwer Academic Publishers, 1996. pág. 690. ISBN 0792397002.

**Parreño Torres, Francisco. 2004.** *Algoritmos heurísticos y exactos para problemas de corte no guillotina en dos dimensiones.* Valencia : Servei de Publicacions, 2004. ISBN: 84-370-5474-5.

**Pérez, L. Balairón. 2002.** *Gestión de recursos hídricos.* Segunda edición. s.l. : Edicions UPC, 2002. pág. 142. Universitat Politècnica de Catalunya. ISBN 84-8301-626-5.

**Prömel, Hans Jurgen y Steger, Angelika. 2002.** *The Steiner tree problem: a tour through graphs, algorithms, and complexity.* Primera edición. Braunschweig : Vieweg, 2002. pág. 241. ISBN 3-528- 06762-4.

**Tarjuelo, Jose M. y Martin-Benito. 2005.** *El riego por aspersión y su tecnología.* Tercera edición. Madrid : Mundi-Prensa Libros, 2005. pág. 581. ISBN 84-8476-225-4.

**www.arcgis.com. 2010.** ArcGIS. [En línea] ESRI, 23 de Junio de 2010. [Citado el: 30 de Junio de 2010.] www.arcgis.com/home/.

**www.esri.com.** ESRI - The GIS Software Leader. *Mapping Software and Data.* [En línea] [Citado el: 30 de Junio de 2010.] www.esri.com.

**www.fing.edu.uy/inco/cursos/sig/. 2009.** Introducción a los Sistemas de Información Geográfica. [En línea] INCO, Facultad de Ingeniería, Universidad de la República, 4 de Diciembre de 2009. [Citado el: 30 de Junio de 2010.] www.fing.edu.uy/inco/cursos/sig/.

**www.harvel.com. 2010.** PVC and CPVC pipe | Duct Systems | Harvel Plastics. [En línea] Harvel, 2010. [Citado el: 30 de Junio de 2010.] www.harvel.com.

**www.industriassaladillo.com.ar. 2009.** ::: Industrias Saladillo ::::. [En línea] 24 de Junio de 2009. [Citado el: 30 de Junio de 2010.] www.industriassaladillo.com.ar.

**www.plasgot.com. 2006.** Sistemas de riego por goteo y aspersión. *Irrigation accessories.* [En línea] Plasgot, 24 de Junio de 2006. [Citado el: 30 de Junio de 2010.] www.plasgot.com.

**www.plastimet.com.ar. 2010.** Plastimet San Luís S.A. *Mangueras Industriales. Bandas de PVC y Cintas de PVC Aislaflex. Representante en Argentina de Aorres Schlauchtechnik. Marcas: Tricoflex, Recylon, AirVac, FumEva, CleanPress, TenGas, etc.* [En línea] Plastimet, 03 de Febrero de 2010. [Citado el: 30 de Junio de 2010.] www.plastimet.com.ar.

**www.rainbird.com. 2010.** Rain Bird: Sprinkler Systems, Commercial Irrigation, Residential Irrigation, Lawn Sprinklers, Drip Irrigation, Golf Course Irrigation and Agricultural Irrigation. [En línea] Rain Bird, 18 de Junio de 2010. [Citado el: 30 de Junio de 2010.] www.rainbird.com.

**www.vyrsa.com. 2010.** Aspersores Riego Agua Riego por aspersión Riego agricola Riego jardineria programadores de riego difusores de riego pop-up válvulas racordaje Sprinklers Irrigation Water Sprinkler Irrigation Ag irrigation Turf irrigation Irrigation controllers Irrigation. [En línea] VYR S.A., 2010. [Citado el: 30 de Junio de 2010.] www.vyrsa.com.

# **Apéndice A**

# **Gestión del Proyecto**

Este apéndice detalla la planificación y la forma de trabajo empleada en el proyecto, destacando las actividades y las etapas implicadas en la realización del mismo. Este proyecto se enmarca en el período comprendido entre abril de 2009 y julio de 2010. La forma de trabajo consistió en la definición de etapas compuestas por actividades, estableciendo plazos de entrega y también una replanificación de éstos en algunos casos. El grupo de trabajo estuvo compuesto por dos estudiantes y la forma de trabajo establecida fue en la mayoría de los casos la asignación de una única tarea para los dos miembros del grupo y en otro caso, se asignaron tareas distintas a cada integrante. Como repositorio tanto de documentos como de fuentes, se decidió usar el mail personal de cada uno de los integrantes. Para el versionado de los documentos y los fuentes, se especificó una fecha de realización y las tareas que se realizaron. El seguimiento de las tareas por parte de los tutores y el cliente fueron coordinadas por medio de reuniones periódicas. Para cada una de las etapas definidas en el proyecto, se fijaron objetivos y tiempos estimados de ejecución. Cabe destacar que en algunos casos fue necesaria una reestimación de estos tiempos. A continuación se muestra en las siguientes secciones cada una de las etapas definidas.

## *A.1 Estado del Arte*

En esta etapa se realizó una búsqueda por amplitud de los temas abordados en el proyecto, el riego los Sistemas de Información Geográfica y la Optimización. También se profundizó en la búsqueda de ejemplos de Sistemas de Información Geográfica aplicados al riego y también el uso de heurísticas y metaheurísticas aplicadas al riego. Las principales actividades que se presentan en la etapa del estado del arte son:

- Conceptos generales de riego, Sistemas de Información Geográfica y Optimización
- Investigación de heurísticas y metaheurísticas aplicadas al diseño de redes de riego
- Investigación de Sistemas de Información Geográfica aplicados al riego

### *A.2 Estudio y aprendizaje de la herramienta ArcGis*

En primer lugar se instaló la herramienta y luego se fueron adquiriendo conocimientos de manejo de los productos ArcMap y ArcCatalog. Esta etapa fue extensa y se fue realizando paralelamente a las etapas de requerimientos y diseño.

# *A.3 Requerimientos*

En esta etapa se realizó el relevamiento y la definición de los requerimientos. Como punto de partida de esta etapa se toma el documento de especificación de requerimientos provisto por el cliente. Luego de definidos, los requerimientos tuvieron un proceso de validación con los tutores y el cliente. Las actividades realizadas en esta etapa fueron:

- Relevamiento de los requerimientos
- Documento de Interpretación de la Realidad del Problema
- Modificación de requerimientos definidos
- Documento de Especificación de Requerimientos

# *A.4 Diseño*

Durante la etapa de diseño, se profundizó el estudio y aprendizaje de la herramienta ArcGis que sirvió luego para definir el diseño de la solución. Las etapas involucradas en el diseño fueron:

- Diseño de la base de datos Geográfica
- Documento de Diseño de la Base de Datos Geográfica
- Diseño de la solución

# *A.5 Implementación*

Las actividades definidas durante la etapa de implementación se corresponden con los requerimientos funcionales del producto. Primero se comenzaron a implementar las funcionalidades no geográficas para realizar la carga de datos no espaciales y luego se continuó con las funcionalidades geográficas. Las actividades involucradas en la implementación fueron las siguientes:

- ABM de aspersores
- ABM de goteros
- ABM de cañerías
- Testeo de funcionalidades no geográficas.
- Corrección de errores
- Carga de datos no geográficos
- Algoritmo de ubicación de nodos de aspersión en un área
- Carga de datos de prueba
- Testeo
- Corrección de errores
- Algoritmo de cubrimiento de área de aspersores
- Testeo
- Corrección de errores
- Algoritmo de creación óptima de red entre nodos de riego
- Carga de datos de prueba
- Testeo
- Corrección de errores
- Algoritmo de asignación de cañerías a Aristas
- Carga de datos de prueba
- Corrección de errores
- Testeo

# *A.6 Informe Final*

En la última etapa del proyecto se redactó el informe final que consiste en la creación del documento que contiene lo realizado durante el proyecto de grado.

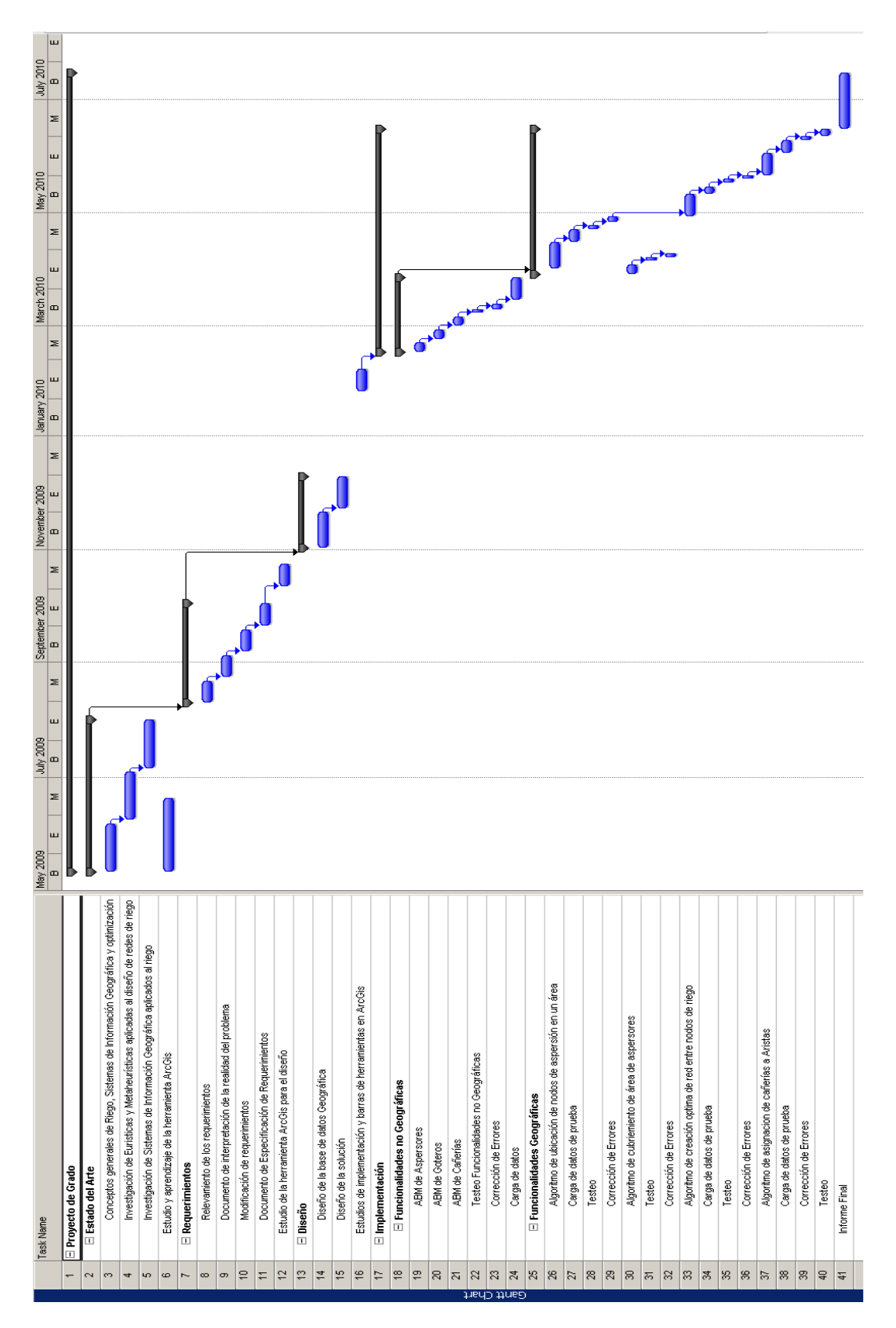

**Imagen 32 Cronograma de actividades**